# **Inhaltsverzeichnis**

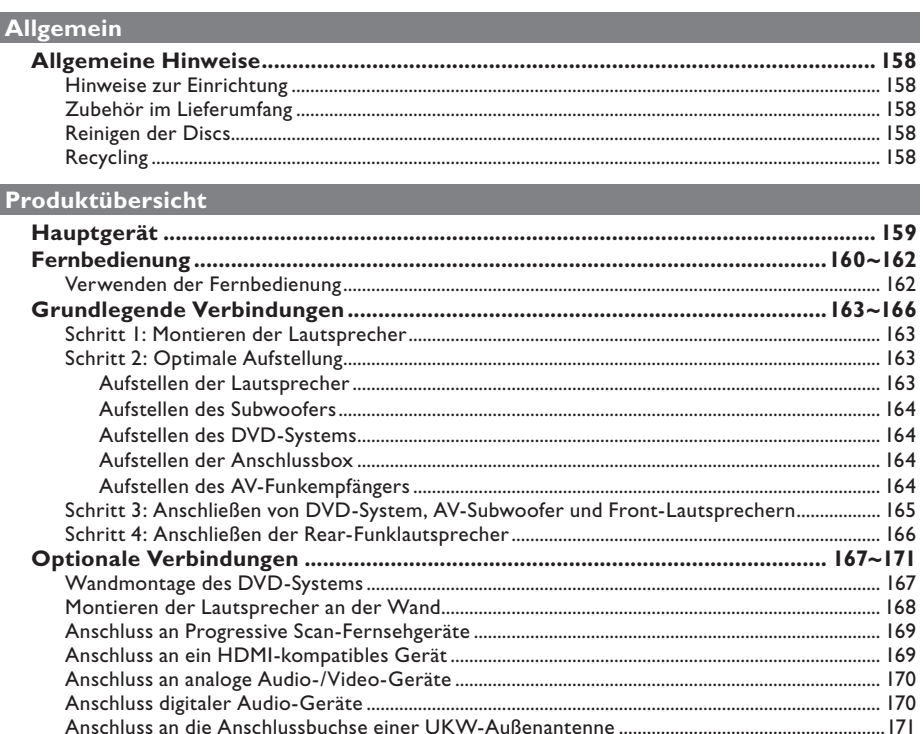

### **Erste Schritte**

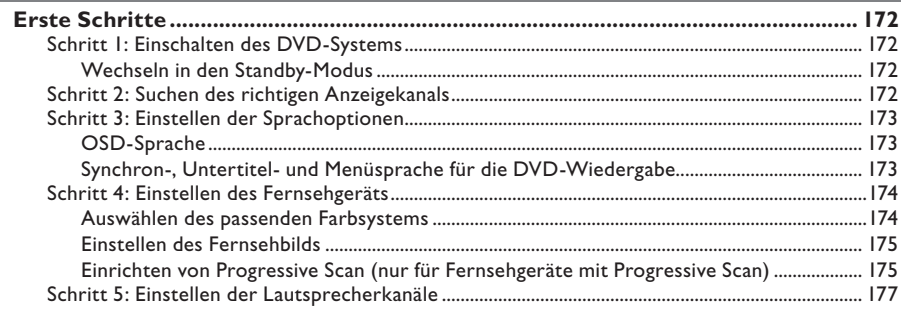

### Disc-Wiedergabe

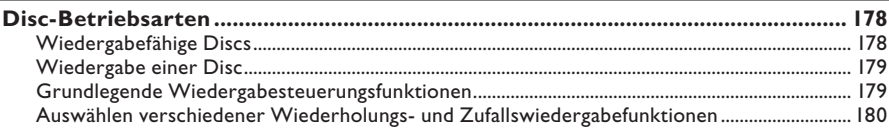

# Inhaltsverzeichnis

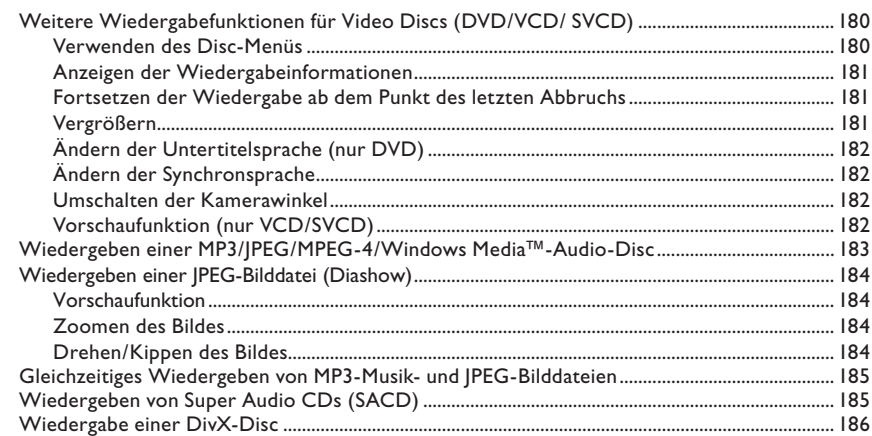

### Optionen des DVD-Systemmenüs

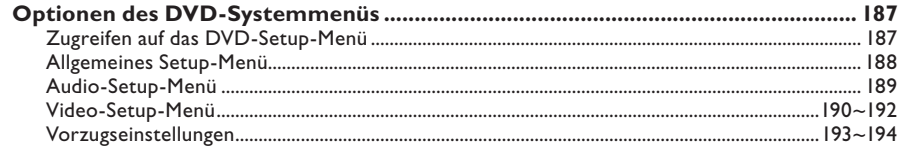

### Tunereinstellung

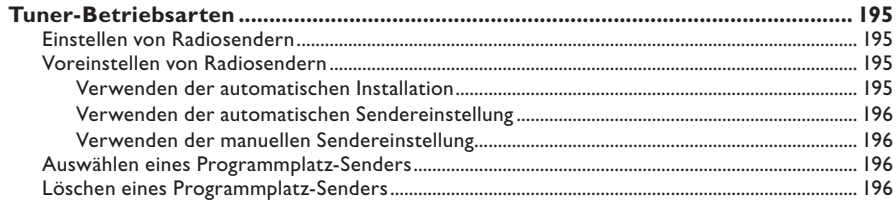

### Weitere Informationen

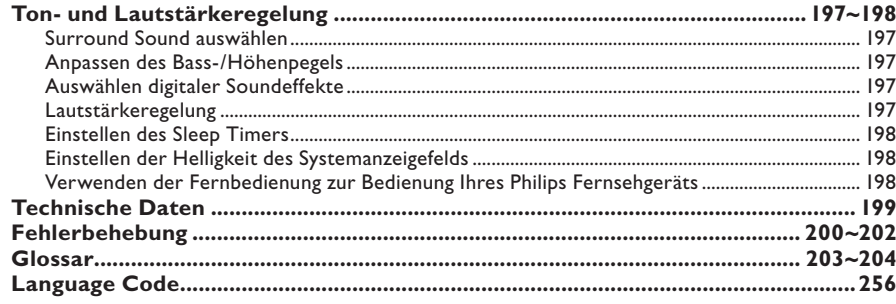

#### **ACHTUNG!**

**Das Gerät enthält keine vom Benutzer zu wartenden Teile. Wartungsarbeiten nur von Fachpersonal durchführen lassen.**

### **Hinweise zur Einrichtung**

#### **Passender Aufstellort**

– Stellen Sie das Gerät auf einer ebenen, glatten und stabilen Oberfläche auf. Stellen Sie das Gerät nicht auf einen Teppich.

– Stellen Sie das Gerät nicht auf andere Geräte, die Wärme abstrahlen (z. B. Receiver oder Verstärker).

– Legen Sie keine Gegenstände (z. B. CDs oder Zeitschriften) auf oder unter das Gerät.

– Installieren Sie diese Einheit in der Nähe einer Steckdose, und achten Sie darauf, dass der Stecker leicht zugänglich ist.

#### **Lüftungsabstand**

– Stellen Sie das Gerät nur an Orten auf, an denen eine ausreichende Lüftung möglich ist, um einen internen Wärmestau zu verhindern. Um eine Überhitzung zu vermeiden, müssen ober- und unterhalb des Geräts mindestens 10 cm Abstand und zu beiden Seiten mindestens 5 cm Abstand gegeben sein.

#### **Vermeiden Sie hohe Temperaturen, Feuchtigkeit, Wasser und Staub.**

– Das Gerät darf nicht mit Flüssigkeiten benetzt oder bespritzt werden.

– Auf das Gerät dürfen keine Gefahrenquellen gestellt werden (z. B. flüssigkeitsgefüllte Gegenstände, brennende Kerzen).

### **Zubehör im Lieferumfang**

- 1 DVD-System
- 1 AV-Subwoofer
- 1 AV-Funkempfänger
- 1 Anschlussbox
- 2 Center-Lautsprecher
- 2 Front-Lautsprecher mit Ständer
- 2 Rear-Lautsprecher mit Ständer
- 3 x 1 Schraubensatz für die Wandmontage
- 3 x 1 Halterungssatz für die Wandmontage
- 1 Fernbedienung mit Batterien
- 1 VGA-Kabel (zur Verbindung von AV-Subwoofer und Anschlussbox)
- 4 x Lautsprecherkabel
- 2 x Stromkabel
- 1 x Mikrofaser-Reinigungstuch (für DVD- System)
- Kurzanleitung

### **Reinigen der Discs**

Wischen Sie die Disc von der Mitte zum Rand hin mit einem weichen Tuch in geraden Linien ab.

### **ACHTUNG!**

Verwenden Sie keine Lösungsmittel wie Benzol, Verdünner, handelsübliche Reiniger oder Antistatiksprays für Schallplatten.

Da die optische Einheit (der Laser) des DVD-sysytem mit einer höheren Leistung arbeitet als bei herkömmlichen DVD- oder CD-Playern, können die für solche Geräte erhältlichen Reinigungs-CDs die optische Einheit (den Laser) beschädigen. Verwenden Sie daher keine Reinigungs-CDs.

### **Recycling**

Diese Betriebsanleitung wurde auf umweltfreundlichem Papier gedruckt. Dieses elektronische Gerät enthält eine große Anzahl von recycelbaren Materialien. Entsorgen Sie Altgeräte bei den entsprechenden Sammelstellen. Beachten Sie die örtlichen Verpackungsmaterials, von verbrauchten Batterien und Altgeräten.

# **Hauptgerät**

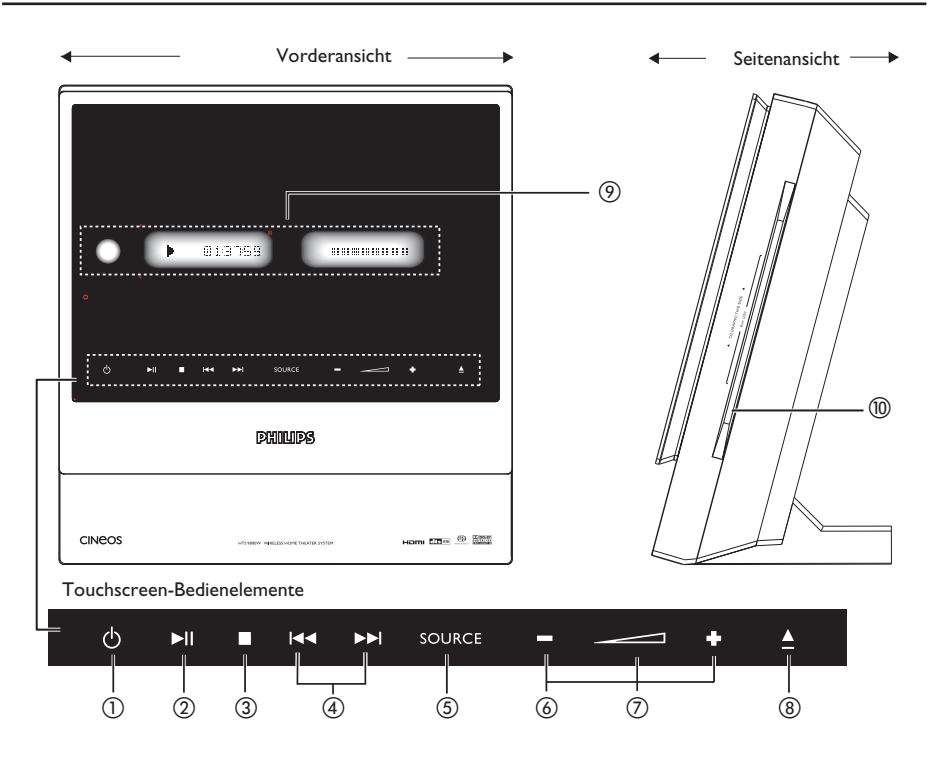

### **(1)**  $\circlearrowleft$  **STANDBY ON**

– Einschalten des Systems oder Wechseln in den Standby-Modus

#### **2** ►II PLAY PAUSE

- DISC: Starten/Anhalten der Wiedergabe
- TUNER: Starten der Programmplatzsenderinst allation im Plug&Play-Modus

### **③** STOP

- Abbrechen einer Betriebsfunktion
- DISC: Abbrechen der Wiedergabe
- TUNER: Löschen des aktuellen voreingestellten Radiosenders bei gedrückt gehaltener Taste

#### **4**  $\blacktriangleright$  *<b>144*  $\blacktriangleright$  $\blacktriangleright$  *1*

- DISC: Auswählen eines Titels oder Rückwärts-/Vorwärtssuche bei gedrückt gehaltener Taste
- TUNER: Verstellen der Empfangsfrequenz nach oben bzw. unten

### **(5) SOURCE**

– Auswählen des entsprechenden aktiven Quellmodus: DISC, TUNER FM, TV oder AUX/DI

### $6$  + - **VOLUME**

- Einstellen der Lautstärke
- g **Lautstärkeanzeige** A
- $\circledR$  **e** EJECT
- Öffnen oder Schließen des Disc-Fachs
- i **Systemanzeigefeld**
- $(0)$  Disc-Einzug

# **Fernbedienung**

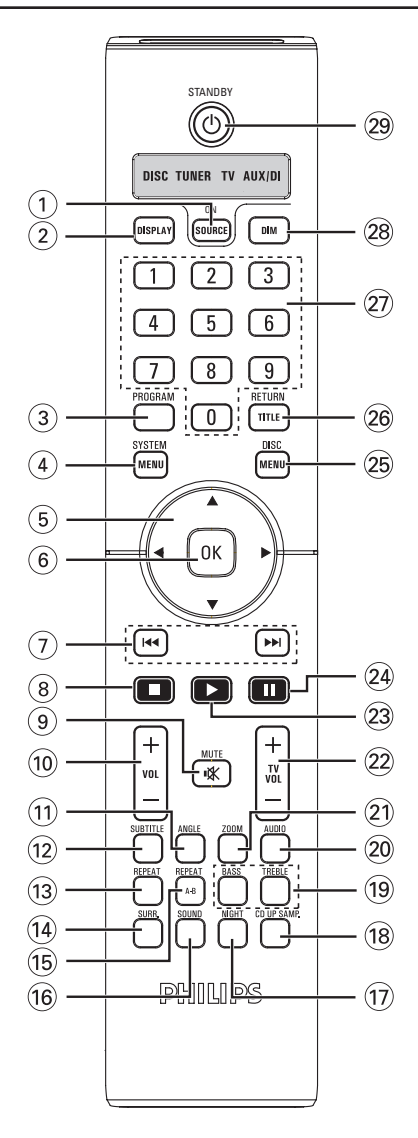

### a **SOURCE**

– Auswählen des entsprechenden aktiven Quellmodus: DISC, FM TUNER, TV oder AUX/DI

### b **DISPLAY**

– Anzeigen des aktuellen Status oder von Informationen zur Disc

### **(3) PROGRAM**

– TUNER: Starten der automatischen/manuellen Programmplatzprogrammierung bei gedrückt gehaltener Taste

### **(4) SYSTEM MENU**

– Aufrufen oder Beenden des Systemmenüs

### $(5)$  4  $\blacktriangleright$   $\blacktriangle$   $\blacktriangleright$

- Auswählen der Bewegungsrichtung im Menü
- TUNER: Auswählen eines voreingestellten Radiosenders mit den Tasten < bzw.
- TUNER: Starten der automatischen Abstimmung mit den Tasten ▲ bzw. ▼

### f **OK**

– Bestätigen einer Auswahl

### $(7)$  $\blacktriangleright$  $\blacktriangleright$  $\blacktriangleright$  $\blacktriangleright$  $\blacktriangleright$

- DISC: Starten der Vorwärts-/Rückwärtssuche oder Auswählen eines Titels bei gedrückt gehaltener Taste
- TV: Auswählen des vorherigen/nächsten Fernsehkanals (nur bei Philips Fernsehgeräten)
- TUNER: Verstellen der Empfangsfrequenz nach oben bzw. unten

### $\circledR$

- Abbrechen einer Betriebsfunktion
- DISC: Abbrechen der Wiedergabe oder Auswerfen der Disc bei gedrückt gehaltener Taste
- TUNER: Löschen eines voreingestellten Radiosenders bei gedrückt gehaltener Taste

### $\circledcirc$  **MUTE K**

– Stummschalten oder Wiedereinschalten der Tonwiedergabe

### $\circledR$  vol  $+$   $-$

– Einstellen der Lautstärke

# **Fernbedienung (Fortsetzung)**

### k **ANGLE**

– Auswählen eines DVD-Disc-Kamerawinkels (soweit verfügbar)

### l **SUBTITLE**

– Auswählen einer Untertitelsprache

### m **REPEAT**

– Auswählen verschiedener Wiederholungsoptionen

### n **SURR.**

- DISC: Auswählen von Mehrkanal-Surroundoder Stereomodus
- TUNER: Auswählen von Stereo- oder Monoempfang

### o **REPEAT A-B**

– Wiederholen eines bestimmten Abschnitts auf einer Disc

### p **SOUND**

- Auswählen eines Klangeffekts
- Auswählen eines Übertragungskanals für die Rear-Funklautsprecher bei gedrückt gehaltener Taste

### q **NIGHT** (nur im DVD-Modus)

– Optimieren der Dynamik des Klangbilds

### r **CD UP SAMP.**

– Konvertieren von Musik-CDs in eine höhere Samplingrate zur Verbesserung der Klangqualität

### s **BASS/TREBLE**

– Auswählen des Klangmodus mit BASS (Tiefen) oder TREBLE (Höhen) und Einstellen des Pegels mit VOLUME

### t **AUDIO**

– Auswählen einer Synchronsprache (DVD) bzw. eines Audiokanals (CD)

### u **ZOOM**

– Vergrößern des Bildes auf dem Fernsehbildschirm

### $(2)$  TV VOL  $+$   $-$

– Einstellen der Lautstärke des Fernsehgeräts (nur bei Philips Fernsehgeräten)

### **23 PLAY** ▶

– DISC: Starten der Wiedergabe

### $(24)$   $\blacksquare$

– DISC: Anhalten/Fortsetzen der Wiedergabe

### **25 DISC MENU**

- Aufrufen oder Beenden des Disc-Inhaltsmenüs
- Nur für VCD-Version 2.0. Im Stopp-Modus: Ein- oder Ausschalten des Wiedergabesteueru ngsmodus (PBC) Während der Wiedergabe: Zurückkehren zum Hauptmenü

### z **RETURN/TITLE**

- Zurückkehren zum vorherigen Menü
- Anzeigen des Titelmenüs der Disc (soweit vorhanden)

### **Zifferntasten (0-9)**

- Eingeben einer Track- oder Titelnummer der Disc
- Eingeben der Programmplatznummer eines voreingestellten Radiosenders

### **DIM**

- Auswählen der Helligkeitsstufen des Anzeigefelds
- Einstellen des Sleep Timers bei gedrückt gehaltener Taste

### $(29)$  **STANDBY**  $(1)$

– Wechseln in den Standby-Modus

### **Verwenden der Fernbedienung**

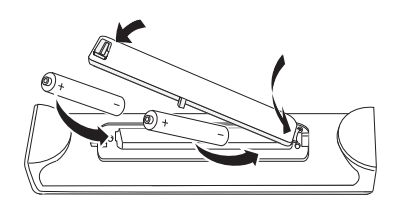

- **A** Öffnen Sie das Batteriefach.
- **2** Legen Sie zwei Batterien des Typs R06 bzw. AA ein, und beachten Sie dabei die Polaritätsangabe  $(+-)$  im Batteriefach.
- C Schließen Sie das Batteriefach.

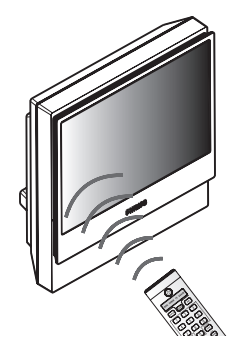

- 4 Zielen Sie mit der Fernbedienung direkt auf den Fernbedienungssensor (IR) an der Vorderseite des DVD-Systems.
- E Wählen Sie die zu steuernde Quelle, indem Sie auf der Fernbedienung die Taste **SOURCE** drücken.
- F Wählen Sie die gewünschte Funktion (zum Beispiel ., >).

### **ACHTUNG!**

**– Entfernen Sie die Batterien, wenn sie verbraucht sind oder wenn die Fernbedienung für längere Zeit nicht verwendet wird.**

**– Verwenden Sie keine Kombination älterer und neuer Batterien oder unterschiedlicher Batterietypen (Zink-Kohle, Alkali-Mangan usw.). – Batterien enthalten chemische Substanzen und müssen daher ordnungsgemäß entsorgt werden.**

### **Schritt 1: Montieren der Lautsprecher**

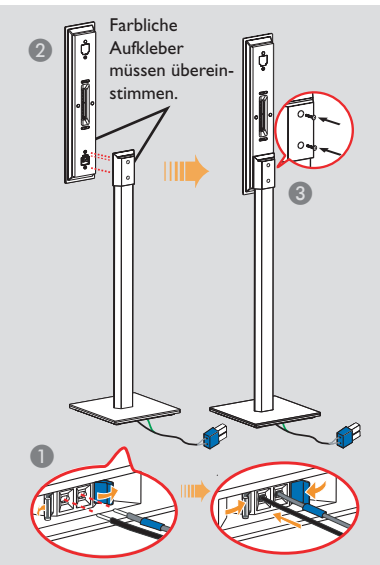

Ansicht der Unterseite des Lautsprecherständers

- A Verbinden Sie den Lautsprecherständer mit dem im Lieferumfang enthaltenen Lautsprecherkabel. Stellen Sie sicher, dass die Farbe des Lautsprecherkabels mit der Farbe der Buchse am Lautsprecherständer übereinstimmt.<br>  $\rightarrow$  Halten Sie
	- Î Halten Sie die Buchsenklemme nach unten, solange Sie den abisolierten Teil des Lautsprecherkabels in der Klemme befestigen. Geben Sie die Klemme frei, um das Kabel in Position zu halten.
- **2 Stellen Sie sicher, dass die Aufkleber auf der** Rückseite des Lautsprechers und innerhalb des Lautsprecherständers farblich übereinstimmen. Stellen Sie die Lautsprecher wie abgebildet auf, und stellen Sie sicher, dass die Stecker passen. Siehe Abbildung oben.
- C Befestigen Sie den Lautsprecherständer mit den mitgelieferten Schrauben.

#### *Nützliche Tipps: – Achten Sie beim Klemmen des Lautsprecherkabels darauf, dass kein Kabel mit Gummiisolierung in der Klemme befestigt wird.*

### **Schritt 2: Optimale Aufstellung**

Das Home Entertainment-System Philips HTS9800W ist leicht zu installieren. Eine optimale Aufstellung des Systems ist jedoch entscheidend, um ein optimales Klangerlebnis zu erzielen.

Die hier gezeigten Aufstellungsvorschläge sind lediglich Beispiele, die eine optimale Systemleistung gewährleisten. Sie können auch andere Aufstellungen wählen, die sich besser für Ihre Raumgestaltung eignen und das von Ihnen gewünschte Klangbild ergeben.

### **Aufstellen der Lautsprecher**

Achten Sie beim Aufstellen der Lautsprecher auf Folgendes:

- Die Center-Lautsprecher (FRONT CENTER, REAR CENTER) sollten auf Ohrhöhe des Hörers aufgestellt werden, um ein optimales Klangbild zu erzielen.
- Bei den Front-Lautsprechern sollte der Abstand zwischen dem Lautsprecher FRONT RIGHT auf der rechten Seite und dem Lautsprecher FRONT LEFT auf der linken Seite dem Abstand des Hörers zum Fernseher entsprechen (wie unten gezeigt).
- Bei den Rear-Lautsprechern sollten der Lautsprecher REAR RIGHT auf der rechten Seite und der Lautsprecher REAR LEFT auf der linken Seite jeweils im gleichen Abstand zum Lautsprecher REAR CENTER aufgestellt werden (wie unten gezeigt).

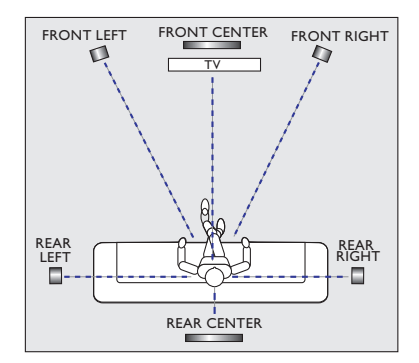

# **Grundlegende Verbindungen (Fortsetzung)**

### **Aufstellen des Subwoofers**

Stellen Sie den AV-Subwoofer in einer Zimmerecke auf, um eine optimale Leistung zu erzielen. Er sollte mindestens einen Meter vom Fernsehgerät entfernt aufgestellt werden. Passen Sie die Position an, bis sich ein harmonisches Klangbild aus Subwoofer und Lautsprechern ergibt.

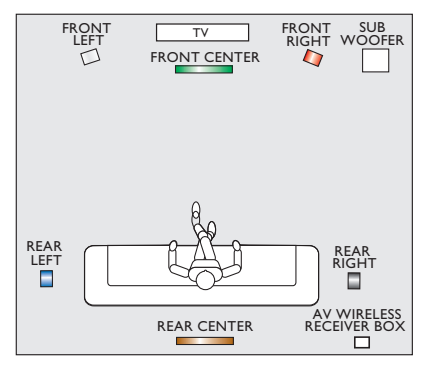

### **Aufstellen des DVD-Systems**

Stellen Sie sicher, dass auf der rechten Seite genügend Platz vorhanden ist, um das Einlegen der Discs zu ermöglichen.

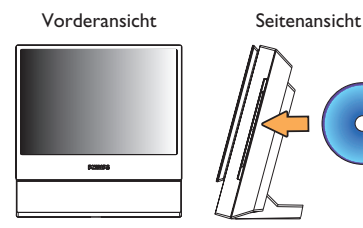

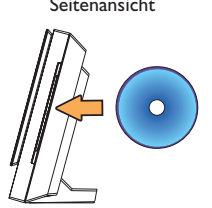

### **Aufstellen der Anschlussbox**

Sie können die Anschlussbox hinter dem Fernsehgerät/Regal/Tisch aufstellen, sodass die Kabelverbindungen unsichtbar bleiben.

Befestigen Sie eine Seite des mitgelieferten Klettbands an der Anschlussbox und dessen andere Seite an der Stelle, an der die Anschlussbox angebracht werden soll.

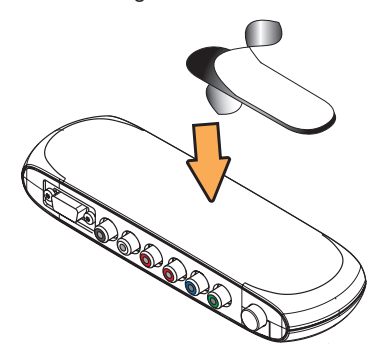

### **Aufstellen des AV-Funkempfängers**

Sie können den AV-Funkempfänger auf der anderen Seite des Raums und in einem passenden Abstand aufstellen, sodass Sie die Lautsprecher REAR CENTER, REAR LEFT und REAR RIGHT am Empfänger anschließen können.

- Achten Sie darauf, dass sich der AV-Funkempfänger in der Nähe einer Netzsteckdose befindet, die gut zugänglich ist.
- Vergewissern Sie sich, dass die Vorderseite des AV-Funkempfängers (mit dem Philips Logo) zum DVD-System zeigt.
- Für eine optimale kabellose Leistung müssen Sie sicherstellen, dass sich der AV-Funkempfänger nicht an einem abgeschlossenen Ort befindet.

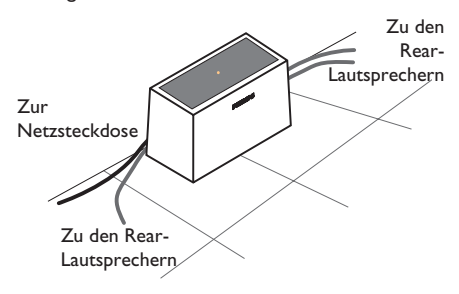

### **Schritt 3: Anschließen von DVD-System, AV-Subwoofer und Front-Lautsprechern**

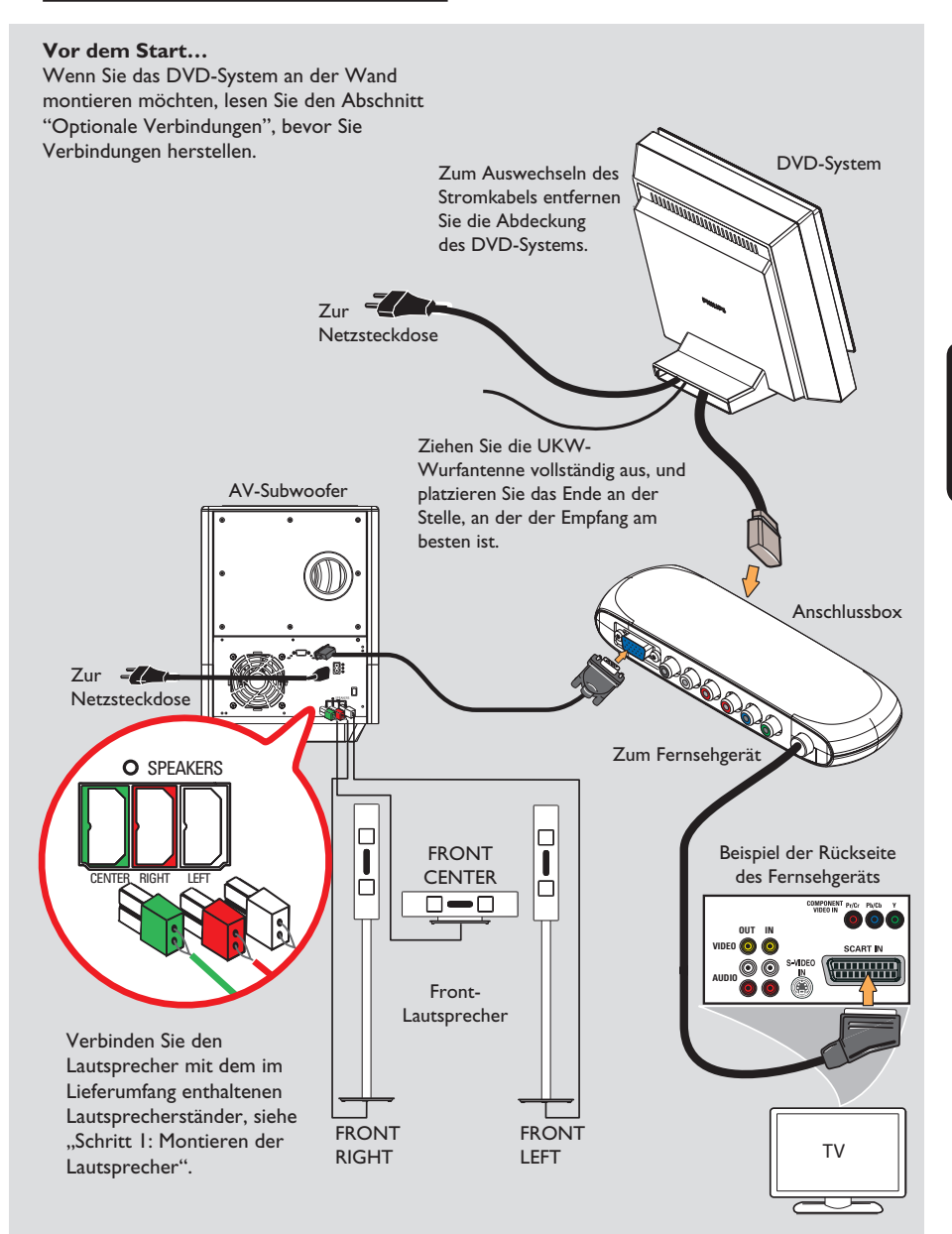

# **Grundlegende Verbindungen (Fortsetzung)**

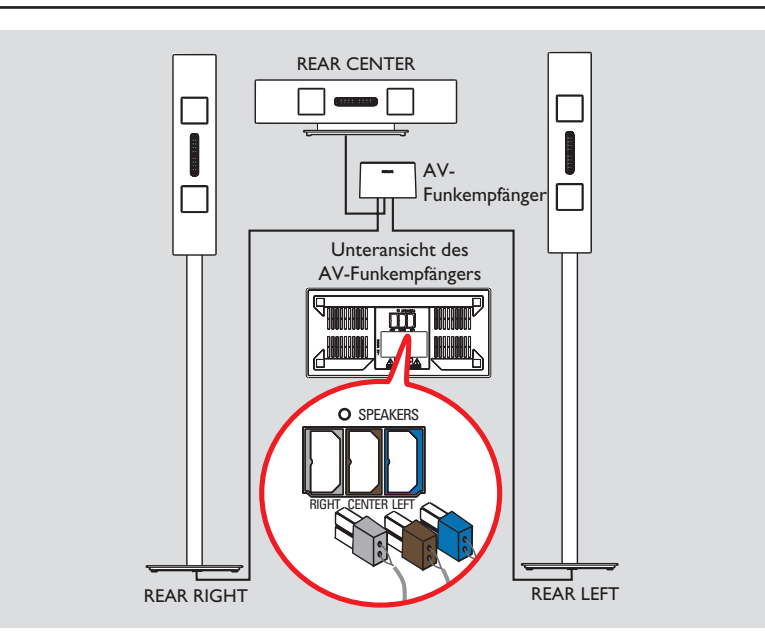

### **Schritt 4: Anschließen der Rear-Funklautsprecher**

Die Rear-Lautsprecher ( REAR LEFT/ REAR RIGHT/ REAR CENTER) müssen an den AV-Funkempfänger angeschlossen werden, der die Signale vom DVD-System empfängt.

### **Vor dem Start…**

Wenn Sie die Lautsprecher an der Wand montieren möchten, lesen Sie den Abschnitt "Optionale Verbindungen", bevor Sie Verbindungen herstellen.

- A Verbinden Sie den abisolierten Teil des mitgelieferten Lautsprecherkabels mit der Klemme an der Unterseite jedes Lautsprecherständers. Siehe "Schritt 1: Montieren der Lautsprecher"
- **2** Schließen Sie die farblich gekennzeichneten Lautsprecherstecker der Lautsprecher an den entsprechenden Lautsprecherbuchsen an der Unterseite des AV-Funkempfängers an. Zu einfacheren Zuordnung sind die Lautsprecherbuchsen farbcodiert: REAR RIGHT (grau), REAR CENTER (braun) und REAR LEFT (blau).

*Nützliche Tipps:* 

*– Der AV-Subwoofer sollte nicht in der Nähe des DVD-Systems, Netzteils, Fernsehgeräts oder anderer möglicher Störstrahlungsquellen aufgestellt werden, um unerwünschte Einstrahlungen zu vermeiden.*

# **Optionale Verbindungen**

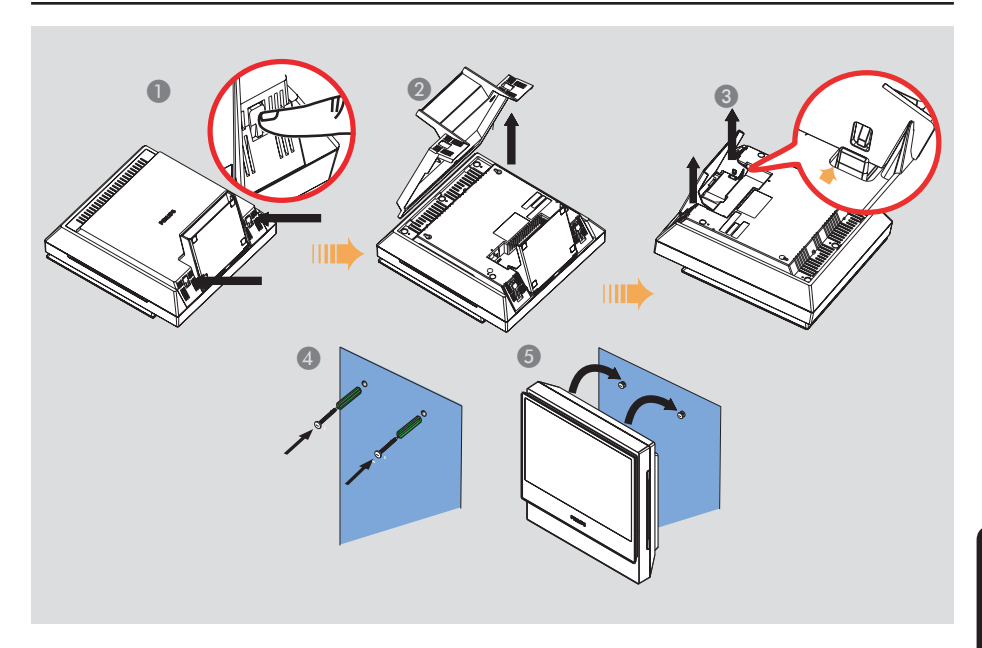

### **Wandmontage des DVD-Systems**

Sie können das DVD-System wahlweise an einer Wand befestigen. Wählen Sie eine Position, die den Disc-Einzug auf der rechten Seite nicht versperrt.

#### **ACHTUNG!**

**Wenden Sie sich für die Durchführung der Wandbohrungen und das Befestigen der Montageschrauben (nicht mitgeliefert) an einen Fachmann. Führen Sie diese Arbeiten NICHT selbst durch, um Schäden am Gerät oder Verletzungen zu vermeiden.** 

### *Nützliche Tipps:*

*– Philips haftet keinesfalls für Unfälle oder Schäden, die sich aus einer nicht angemessenen Montage, allen Formen des Produktmissbrauchs oder Naturkatastrophen ergeben könnten.* 

- Legen Sie das DVD-System mit der Vorderseite nach unten auf eine weiche Unterlage, die keine Kratzer verursacht. Die Unterseite des Systems muss zu Ihnen zeigen. Drücken Sie auf die Schnappzungen auf beiden Seiten, um die rückwärtige Abdeckung des Systems zu lösen.
- **2 Heben Sie die rückwärtige Abdeckung an, und** nehmen Sie sie vom DVD-System ab.
- C Drücken Sie auf die Schnappzungen auf den Innenseiten des Ständers, um den Fuß des DVD-Systems zu lösen.
- 4 Bohren Sie die Montagelöcher, und versehen Sie sie mit Dübel und Schrauben (nicht mitgeliefert).
- E Schieben Sie das DVD-System mit kräftigem Druck auf die Schrauben, und vergewissern Sie sich, dass die Schrauben in den Montageklammern auf der Rückseite des DVD-System einrasten.

Vorbereiten der Front- und Rear-Lautsprecher

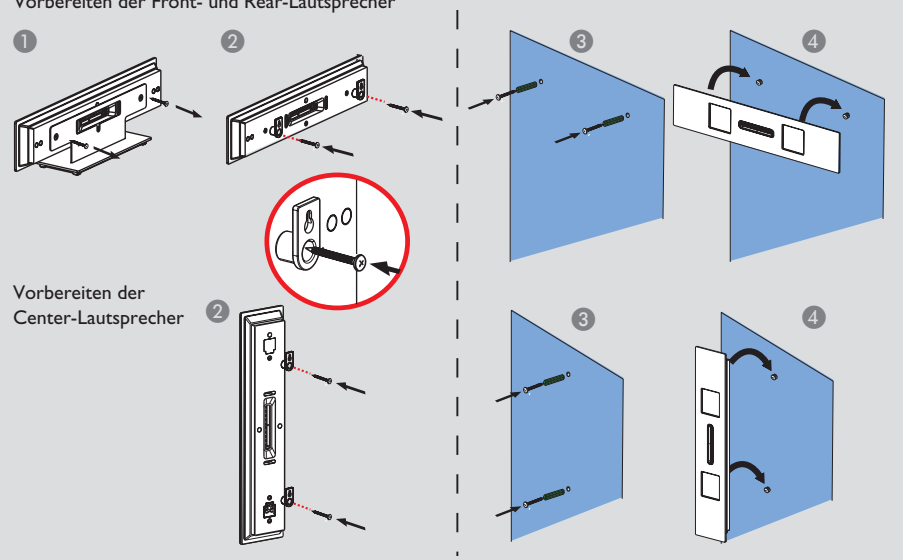

### **Montieren der Lautsprecher an der Wand**

Sie können die Lautsprecher an einer Wand befestigen.

#### **ACHTUNG!**

**Wenden Sie sich für die Ausführung der Wandbohrungen und das Befestigen der Montageschrauben (nicht mitgeliefert) an einen Fachmann. Führen Sie diese Arbeiten NICHT selbst durch, um Schäden am Gerät oder Verletzungen zu vermeiden.**

#### *Nützliche Tipps:*

*– Philips haftet keinesfalls für Unfälle oder Schäden, die sich aus einer nicht angemessenen Montage, allen Formen des Produktmissbrauchs oder Naturkatastrophen ergeben könnten.*

- Dieser Schritt ist nur für Center-Lautsprecher erforderlich. Um den Ständer des Center-Lautsprechers zu entfernen, lösen und entfernen Sie die Schrauben auf der Rückseite der Lautsprecher. Siehe die Abbildungen oben.
- **2** Befestigen Sie die mitgelieferte Halterung mithilfe der mitgelieferten Schrauben an der Rückseite der Lautsprecher.
- C Bohren Sie die Montagelöcher dort in die Wand, wo Sie die Lautsprecher aufhängen möchten. Stecken Sie Dübel und Schrauben (nicht mitgeliefert) in die Löcher.
- 4 Schieben Sie den Lautsprecher mit kräftigem Druck auf die Schrauben, und vergewissern Sie sich, dass die Schrauben in den Montageklammern auf der Rückseite des Lautsprechers einrasten.

# **Optionale Verbindungen (Fortsetzung)**

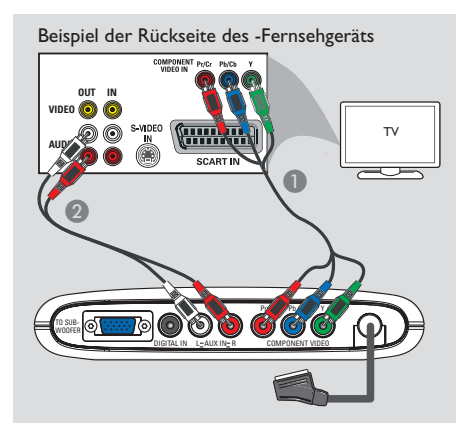

### **Anschluss an Progressive Scan-Fernsehgeräte**

#### **WICHTIG!**

**– Progressive Scan-Videoqualität ist nur möglich, wenn ein Fernsehgerät mit Progressive Scan an den Buchsen Y Pb Pr angeschlossen ist.** 

**– Schließen Sie NICHT sowohl SCART als auch Y Pb Pr an ein Fernsehgerät an. Dadurch wird möglicherweise die Bildqualität beeinträchtigt.** 

- A Verbinden Sie die Komponenten-Videokabel (rot/blau/grün – nicht mitgeliefert) mit den Buchsen **Y Pb Pr** an der Anschlussbox und den entsprechenden Komponenten-Videoeingangsbuchsen am Fernsehgerät (möglicherweise mit Y Pb/Cb Pr/Cr oder YUV gekennzeichnet).
- Verbinden Sie nicht die SCART-Buchse der Anschlussbox mit dem Fernsehgerät.
- **2** Um Fernsehkanäle über das DVD-System hören zu können, müssen Sie ein Audiokabel (weiß/rot – nicht mitgeliefert) mit den Buchsen **AUX IN** und den entsprechenden Buchsen AUDIO OUT am Fernsehgerät verbinden.
- C Informationen zur Einrichtung von Progressive Scan finden Sie auf den Seiten 175~176.

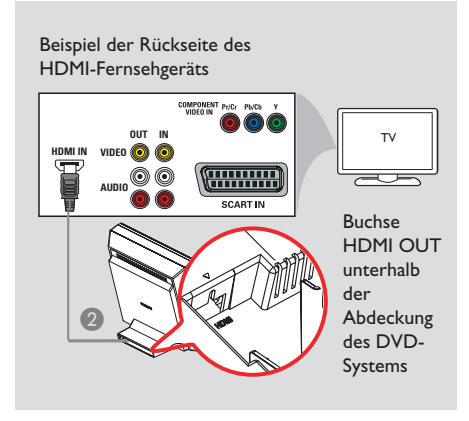

### **Anschluss an ein HDMIkompatibles Gerät**

HDMI ermöglicht Verbindungen für unkonvertierte und unkomprimierte digitale Übertragungen bei besonders hoher und klarer Ton- und Bildqualität. Zum Anschluss der Audio- und Videoausgänge ist dank Plug&Play nur ein einziges Kabel erforderlich.

- A Öffnen Sie die rückseitige Abdeckung des DVD-Systems, indem Sie die beiden Schnappzungen an der Unterseite des Systems lösen.
- **2** Verwenden Sie ein HDMI-Kabel (nicht mitgeliefert), um die Buchse **HDMI OUT** (an der Rückseite des DVD-Systems) mit der Buchse HDMI IN eines HDMI-kompatiblen Geräts (z. B. HDMI-Fernsehgerät, HDCPkompatibles Fernsehgerät) zu verbinden.
- C Wenn Sie die erforderlichen Verbindungen, Installationen und Einstellungen vorgenommen haben, beachten Sie die Informationen für optimale HDMI-Audio und -Video-Einstellungen auf den Seiten 189 und 192.

#### *Nützliche Tipps:*

*– Die Schnittstelle HDMI ist unter Verwendung eines entsprechenden Adaptersteckers mit einigen DVI-Geräten rückwärtskompatibel.*

*– Die meisten älteren DVI-Geräte sind nicht HDCP-kompatibel, und eine Wiedergabe ist nicht möglich.*

# **Optionale Verbindungen (Fortsetzung)**

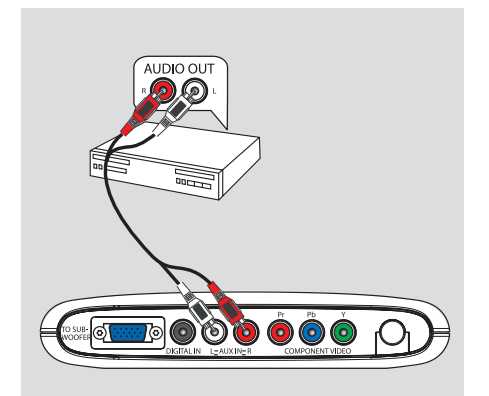

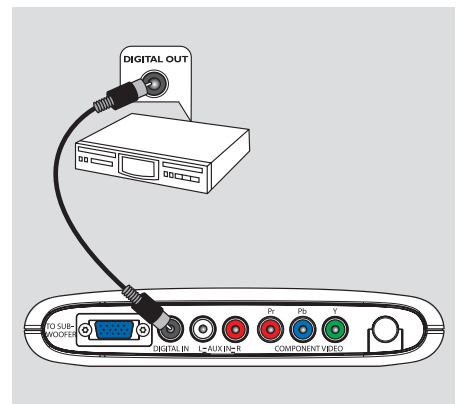

### **Anschluss an analoge Audio- /Video-Geräte**

Sie können ein analoges Audio-/Video-Gerät (z. B. Videorecorder, Kabel-/Satellitenbox, Fernsehgerät oder Cassettenrecorder) an die Anschlussbox anschließen, um den Surround Sound des Home Entertainment-Systems zu nutzen.

Verwenden Sie ein Audiokabel (rot/weiß nicht mitgeliefert), um die Buchsen **AUX IN** (R/L) der Anschlussbox mit den Buchsen AUDIO OUT des analogen Audio-/Video-Geräts zu verbinden.

Um das Tonsignal wiederzugeben, drücken Sie mehrmals die Taste **SOURCE**, bis "AUX" als Wiedergabequelle angezeigt wird.

#### *Nützliche Tipps:*

*– Eine Aufnahme von diesem DVD-System mit Ihrem Videorecorder ist nicht möglich. – Zur Bildwiedergabe von dem angeschlossenen Videogerät (z. B. Videorecorder) verbinden Sie die Buchse VIDEO OUT des Geräts mit der Buchse VIDEO IN des Fernsehgeräts und wählen auf dem Fernsehgerät den richtigen Eingangskanal.* 

### **Anschluss digitaler Audio-Geräte**

Sie können ein digitales Audio-Gerät (z. B. CD-Recorder) an die Anschlussbox anschließen, um den Surround Sound des Home Entertainment-Systems zu nutzen.

**• Verwenden Sie ein Koaxialkabel (nicht** mitgeliefert), um die Buchse **DIGITAL IN** der Anschlussbox mit der Buchse DIGITAL OUT des digitalen Audio-Geräts zu verbinden.

Um das Tonsignal wiederzugeben, drücken Sie mehrmals die Taste **SOURCE**, bis "DI" als Wiedergabequelle angezeigt wird.

#### *Nützliche Tipps:*

*– Bei Verwendung der digitalen Verbindung ist keine Wiedergabe bzw. Aufnahme von SACD oder MP3-CD möglich.* 

*– Zur Wiedergabe über die Verbindung DIGITAL IN müssen Sie den digitalen Ausgang des jeweiligen Wiedergabegeräts auf das Format PCM einstellen.* 

*– Vollständige Informationen zum Anschluss und*  zur Verwendung zusätzlicher Geräte finden Sie in *der jeweiligen Bedienungsanleitung.* 

## **Optionale Verbindungen (Fortsetzung)**

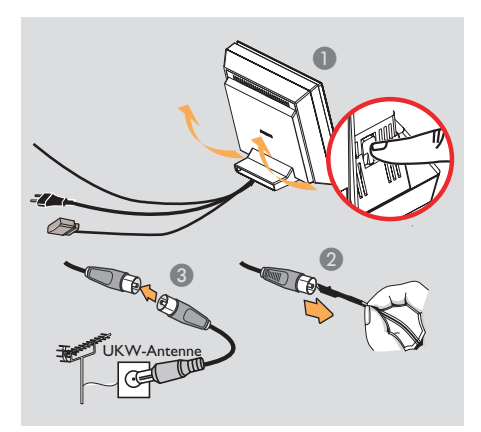

### **Anschluss an die Anschlussbuchse einer UKW-Außenantenne**

Wenn der UKW-Empfang schlecht ist, können Sie ein UKW-Koaxialkabel (nicht mitgeliefert) verwenden, um das UKW-Koaxialkabel (75 Ohm) auf der Rückseite hinter der Abdeckung direkt mit der Anschlussbuchse einer UKW-Außenantenne zu verbinden.

- A Öffnen Sie die rückseitige Abdeckung des DVD-Systems, indem Sie die beiden Schnappzungen an der Unterseite des Systems lösen.
- <sup>2</sup> Trennen Sie die UKW-Wurfantenne von dem 75-Ohm-UKW-Koaxialkabel.
- C Verbinden Sie das 75-Ohm-UKW-Koaxialkabel mit einem Ende des UKW-Koaxialkabels, das mit der Anschlussbuchse einer UKW-Außenantenne verbunden ist.

#### *Nützliche Tipps:*

*– Stellen Sie die Antennen möglichst weit entfernt von Fernsehgeräten, Videorecordern und anderen möglichen Störstrahlungsquellen auf, um unerwünschte Einstrahlungen zu vermeiden.* 

### **Schritt 1: Einschalten des DVD-Systems**

**• Durch mehrmaliges Betätigen der Taste SOURCE** am DVD-System können Sie folgende Funktionen auswählen:  $DISC \rightarrow TUNER FM \rightarrow TV \rightarrow AUX$  $\rightarrow$  DI  $\rightarrow$  DISC ....

#### **Wechseln in den Standby-Modus**

**• Drücken Sie auf der Fernbedienung die Taste STANDBY** (<sup>I</sup>).

Im Anzeigefeld wird der Text "Standby" angezeigt und langsam ausgeblendet.

### **Schritt 2: Suchen des richtigen Anzeigekanals**

#### **Vor dem Start…**

**Vergewissern Sie sich, dass Sie alle erforderlichen Verbindungen hergestellt haben, bevor Sie fortfahren.**

**A** Drücken Sie auf der Fernbedienung mehrmals die Taste **SOURCE**, bis im Anzeigefeld "DISC" angezeigt wird.

**2** Schalten Sie das Fernsehgerät ein, und stellen Sie es auf den richtigen Video-Eingangskanal ein. Jetzt sollten Sie auf dem Fernsehbildschirm das blaue DVD-Hintergrundbild sehen.  $\rightarrow$  Oder rufen Sie am Fernsehgerät den Kanal 1 auf, und drücken Sie dann mehrmals die Abwärtstaste zur Kanalwahl, bis der Video-Eingangskanal wiedergegeben wird.  $\rightarrow$  Dieser Kanal befindet sich in der Regel zwischen dem niedrigsten und dem höchsten Kanal und ist mit FRONT, A/V IN oder VIDEO bezeichnet. Weitere ausführliche Informationen finden Sie in der Bedienungsanleitung Ihres Fernsehgeräts.  $\rightarrow$  Unter Umständen verfügt die TV-Fernbedienung über eine Taste oder einen Schalter zur Auswahl verschiedener Videobetriebsarten.

## **Erste Schritte (Fortsetzung)**

### **Schritt 3: Einstellen der Sprachoptionen**

Die Sprachoptionen variieren entsprechend der Einstellungen für Land und Region. Sie unterscheiden sich daher möglicherweise von den im Benutzerhandbuch gezeigten Abbildungen.

#### **OSD-Sprache**

Die einmalig gewählte Einstellung der OSD-Sprache (On-Screen Display – Menüsprache) des DVD-Systems bleibt bestehen, unabhängig von eventuellen Änderungen der DVD-Menüsprache.

- A Drücken Sie im Modus "DISC" die Taste **SYSTEM MENU**.
- **2** Wählen Sie mit der Taste bie Option { **General Setup Page** } (Allgemeines Setup-Menü) aus.
- **C** Markieren Sie mit den Tasten AV die Option { **OSD Language** } (OSD Sprache), und drücken Sie dann auf  $\blacktriangleright$ .

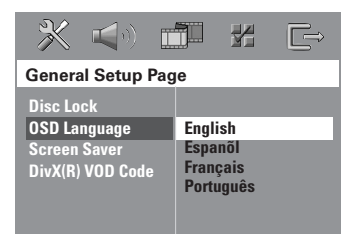

4 Wählen Sie mit den Tasten  $\blacktriangle\blacktriangledown$  eine Sprache aus, und drücken Sie zur Bestätigung auf **OK**.

**Synchron-, Untertitel- und Menüsprache für die DVD-Wiedergabe** 

Sie können für die DVD-Wiedergabe die von Ihnen gewünschten Sprachoptionen wählen. Ist die ausgewählte Sprache auf der DVD verfügbar, gibt das DVD-System die DVD automatisch in dieser Sprache wieder. Andernfalls wird die Standardsprache der DVD verwendet.

- **A** Drücken Sie ggf. zweimal die Taste , um die Wiedergabe zu beenden, und drücken Sie dann die Taste **SYSTEM MENU**.
- **2** Drücken Sie mehrmals die Taste  $\blacktriangleright$ , um die Option { **Preference Page** } (Vorzugseinstell.) zu wählen.
- **C** Markieren Sie mit den Tasten A▼ eine der nachfolgend beschriebenen Optionen, und drücken Sie dann auf  $\blacktriangleright$ .

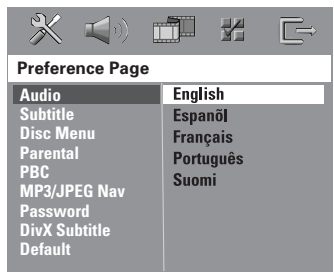

#### { **Audio** }

Auswählen der gewünschten Synchronsprache für die DVD-Wiedergabe.

#### { **Subtitle** } (Untertitel)

Auswählen der gewünschten Untertitelsprache für die DVD-Wiedergabe.

#### { **Disc Menu** } (Disk-Menü)

Auswählen der gewünschten Disc-Menüsprache für die DVD-Wiedergabe.

## **Erste Schritte (Fortsetzung)**

4 Wählen Sie mit den Tasten  $\blacktriangle \blacktriangledown$  eine Sprache aus, und drücken Sie zur Bestätigung auf **OK**.

**Wenn die gewünschte Sprache nicht in der Liste aufgeführt ist, wählen Sie die Option { Others } (Sonst).** Geben Sie mit den Zifferntasten 0–9 auf der Fernbedienung den neuen vierstelligen Sprachencode ein (siehe Seite 256), und drücken Sie zur Bestätigung auf **OK**.

E Wiederholen Sie die Schritte C~D für die anderen Optionen.

#### *Nützliche Tipps:*

*– Während der DVD-Wiedergabe können Sie die Synchron- und Untertitelsprache mit den Tasten AUDIO und SUBTITLE auf der Fernbedienung umschalten. Hierdurch werden die in diesem Schritt festgelegten Standardeinstellungen jedoch nicht geändert.* 

*– Bei manchen DVDs können Untertitel-, Synchron- und Menüsprache nur über das Disc-Menü der DVD ausgewählt werden.* 

### **Schritt 4: Einstellen des Fernsehgeräts**

### **Auswählen des passenden Farbsystems**

Die Farbsysteme des DVD-Systems, der DVD und des Fernsehgeräts müssen übereinstimmen. Nur dann kann eine DVD auf diesem System wiedergegeben werden. Bevor Sie das TV-System ändern, sollten Sie das Farbsystem Ihres Fernsehgeräts bestimmen.

- A Drücken Sie im Modus "DISC" die Taste **SYSTEM MENU** auf der Fernbedienung.
- **2** Drücken Sie mehrmals die Taste  $\blacktriangleright$ , um die Option { **Video Setup Page** } (Video-Setup-Menü) zu wählen.

**C** Markieren Sie mit der Taste ▼ die Option { **TV Type** } (TV-Typ), und drücken Sie dann  $\overline{a}$ uf  $\blacktriangleright$ .

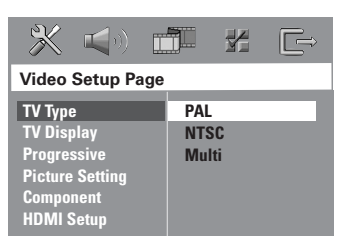

### { **PAL** }

Diese Option wählen Sie, wenn das angeschlossene Fernsehgerät das PAL-Farbsystem verwendet. Sie bewirkt, dass das Videosignal einer NTSC-Disc im PAL-Format ausgegeben wird.

#### { **NTSC** }

Diese Option wählen Sie, wenn das angeschlossene Fernsehgerät das NTSC-Farbsystem verwendet. Sie bewirkt, dass das Videosignal einer PAL-Disc im NTSC-Format ausgegeben wird.

#### { **Multi** }

Diese Option wählen Sie, wenn das angeschlossene Fernsehgerät mit den beiden Farbsystemen NTSC und PAL kompatibel ist (Multisystem). Das Ausgabeformat entspricht dann dem Videosignal der DVD.

 $\rightarrow$  Wird am Fernsehgerät ein leeres oder verzerrtes Bild angezeigt, müssen Sie 15 Sekunden lang auf die automatische Wiederherstellung warten.

**D** Wählen Sie eine der Optionen aus, und drücken Sie zur Bestätigung auf **OK**. Befolgen Sie die Anweisungen auf dem Fernsehbildschirm, um die Auswahl (soweit vorhanden) zu bestätigen.

### **Einstellen des Fernsehbilds**

Stellen Sie das Seitenverhältnis des DVD-Systems passend zum angeschlossenen Fernsehgerät ein. Das von Ihnen gewählte Format muss auf der Disc verfügbar sein. Ist dies nicht der Fall, hat die Anzeigeeinstellung während der Wiedergabe keine Auswirkung auf das Bild.

- A Drücken Sie im Modus "DISC" die Taste **SYSTEM MENU** auf der Fernbedienung.
- **D** Drücken Sie mehrmals die Taste  $\blacktriangleright$ , um die Option { **Video Setup Page** } (Video-Setup-Menü) zu wählen.
- **C** Markieren Sie mit der Taste ▼ die Option { **TV Display** } (TV-Bildsch.), und drücken Sie dann auf  $\blacktriangleright$ .

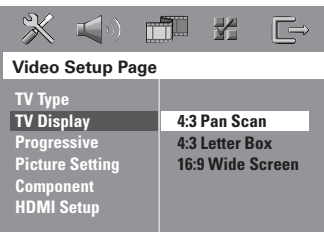

### { **4:3 Pan Scan** }

Diese Option wählen Sie, wenn Sie ein herkömmliches

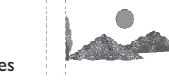

Fernsehgerät haben. Bei dieser Darstellung werden die seitlichen Bildränder abgeschnitten.

### { **4:3 Letter Box** }

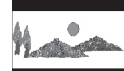

Diese Option wählen Sie, wenn Sie ein herkömmliches Fernsehgerät haben. In diesem

Fall wird auf dem Fernsehbildschirm ein Breitbild mit dunklen Balken am oberen und unteren Bildschirmrand angezeigt.

{ **16:9 Wide Screen** } (16:9 Breitbild) Diese Option wählen Sie, wenn Sie ein Breitbildfernsehgerät haben.

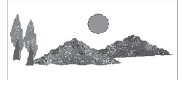

4 Wählen Sie eine der Optionen aus, und drücken Sie zur Bestätigung auf **OK**.

### **Einrichten von Progressive Scan (nur für Fernsehgeräte mit Progressive Scan)**

Progressive Scan verfügt über eine doppelt so hohe Bildwiederholfrequenz wie Interlaced Scanning (wie beim herkömmlichen TV-System). Mit einer beinahe doppelt so hohen Zeilenanzahl bietet Progressive Scan eine höhere Bildqualität und Bildauflösung.

### **WICHTIG!**

### **Vor dem Aktivieren von Progressive Scan müssen Sie Folgendes sicherstellen:**

- 1) Ihr Fernsehgerät kann Progressive Scan-Signale empfangen – ein Fernsehgerät mit Progressive Scan ist erforderlich.
- 2) Das DVD-System ist über Y Pb Pr an das Fernsehgerät angeschlossen (siehe Seite 169).
- A Deaktivieren Sie den Progressive Scan-Modus, oder aktivieren Sie den Interlaced-Modus des Fernsehgeräts (Hinweise hierzu finden Sie im Benutzerhandbuch Ihres Fernsehgeräts).
- **2** Drücken Sie mehrmals die Taste **SOURCE**, bis "DISC" angezeigt wird.
- C Schalten Sie das Fernsehgerät ein, und wählen Sie den richtigen Videoeingangskanal aus.  $\rightarrow$  Auf dem Fernsehbildschirm wird das blaue DVD-Hintergrundbild angezeigt.
- 4 Drücken Sie auf der Fernbedienung die Taste **SYSTEM MENU**.
- **E** Drücken Sie die Taste  $\blacktriangleright$ , um die Option { **Video Setup Page** } (Video-Setup-Menü) zu wählen.
- F Wählen Sie { **Component** } > { **YUV** } (Komponenten > YUV), und drücken Sie dann zur Bestätigung die Taste **OK**.

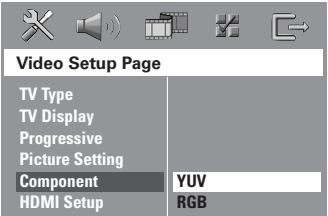

G Wählen Sie die Option { **Progressive** } > { **On** } (Progressive > Ein), und drücken Sie dann zur Bestätigung auf **OK**.

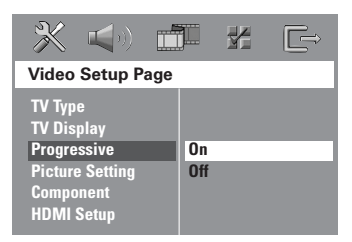

**B** Auf dem Fernsehbildschirm wird das unten dargestellte Menü angezeigt.

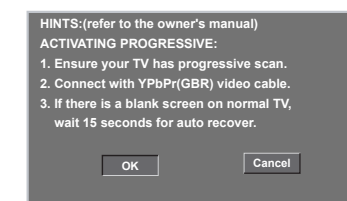

**D** Drücken Sie die Taste <, um die Option **OK** im Menü zu markieren, und drücken Sie zur Bestätigung auf **OK**.

#### **Daraufhin wird auf dem Fernsehbildschirm zunächst kein Bild angezeigt, bis Sie am Fernsehgerät den Progressive Scan-Modus aktiviert haben.**

**D** Aktivieren Sie den Progressive Scan-Modus des Fernsehgeräts (Hinweise hierzu finden Sie im Benutzerhandbuch Ihres Fernsehgeräts).  $\rightarrow$  Auf dem Fernsehbildschirm wird das unten dargestellte Menü angezeigt.

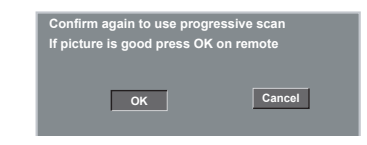

**ID** Drücken Sie die Taste <, um die Option **OK** im Menü zu markieren, und drücken Sie zur Bestätigung auf **OK**.  $\rightarrow$  Die Einrichtung ist jetzt abgeschlossen, und Sie können Sie jetzt die hochwertige Bildqualität genießen.

#### **Wenn kein Bild angezeigt wird:**

- Warten Sie 15 Sekunden lang auf die automatische Wiederherstellung. *– oder –*
- A Deaktivieren Sie die Progressive Scan-Funktion, indem Sie die Taste  $\triangle$  (EJECT) auf der Vorderseite drücken.
- **2** Drücken Sie auf der Fernbedienung die Taste  $\blacktriangleright$ .
- C Drücken Sie auf der Fernbedienung die Taste **SUBTITLE**.

 $\rightarrow$  Auf dem Fernsehbildschirm wird das blaue DVD-Hintergrundbild angezeigt.

#### *Nützliche Tipps:*

*– Manche Fernsehgeräte mit Progressive Scan*  oder High-Definition-Auflösung sind mit diesem *DVD-System nicht vollständig kompatibel, wodurch sich bei der Wiedergabe einer DVD Video Disc im Progressive Scan-Modus ein unnatürliches Bild ergibt. Deaktivieren Sie in einem solchen Fall den Progressive Scan-Modus am DVD-System und an Ihrem Fernsehgerät.* 

### **Schritt 5: Einstellen der Lautsprecherkanäle**

Sie können die Verzögerungszeiten (nur Center- und Surround-Kanal) und die Lautstärkepegel der einzelnen Lautsprecher einstellen. Mit diesen Einstellungen können Sie das Klangbild für Ihre Umgebung und Einrichtung optimieren.

### **Vor dem Start…**

**– Drücken Sie die Taste SURR. auf der Fernbedienung, um den Mehrkanal-Surround-Modus auszuwählen, bevor Sie die Lautsprechereinstellungen anpassen. – Im Falle einer Tonstörung halten Sie die Taste SOUND gedrückt, um einen anderen Übertragungskanal für die Rear-Funklautsprecher auszuwählen.** 

- Drücken Sie die Taste ■, um die Wiedergabe zu beenden, und anschließend die Taste **SYSTEM MENU**.
- **2** Drücken Sie mehrmals die Taste  $\blacktriangleright$ , um die Option { **Audio Setup Page** } (Audio-Setup-Menü) zu wählen.
- **C** Markieren Sie mit den Tasten A **V** die Option { **Speaker Setup Page** } (Lautsp.Setup), und drücken Sie dann auf  $\blacktriangleright$ .

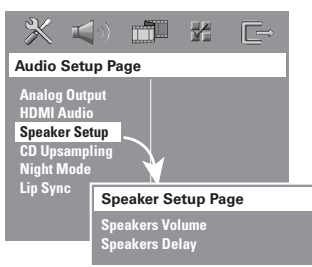

- 4 Rufen Sie mit der Taste > das Untermenü auf.
- **■** Markieren Sie mit den Tasten  $\triangle \blacktriangledown$  jeweils eine der folgenden Optionen, und drücken Sie dann auf  $\blacktriangleright$ .

{ **Speakers Volume** } (Lautspr-Lautst) – Lautstärkepegeleinstellung für die einzelnen Lautsprecher (–6 bis +6 dB).

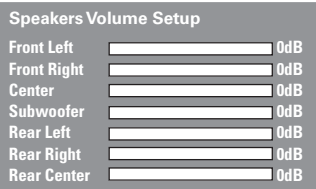

{ **Speakers Delay** } (Lautspr-Verzög) – Verzögerungszeiteinstellung bezogen auf Hörposition und -abstand für die Center- und Surround-Lautsprecher.

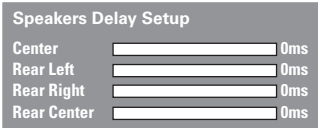

**Hinweis:** Eine Erhöhung oder Verringerung der Verzögerungszeit um 1 ms entspricht einer Abstandsveränderung um 30 cm. Verwenden Sie eine längere Verzögerungszeit, wenn die Rear-Lautsprecher dem Hörer näher sind, als die Front-Lautsprecher.

- **6** Passen Sie mit den Tasten <>> **Einstellung** nach Ihren Surround Sound-Anforderungen an.
- G Drücken Sie zur Bestätigung auf **OK**.

### *Nützliche Tipps:*

*– Verwenden Sie eine längere Verzögerungszeit, wenn die Rear-Lautsprecher dem Hörer näher sind, als die Front-Lautsprecher.* 

*– Es wird automatisch ein Testsignal generiert, mit dem Sie die Lautstärke der einzelnen Lautsprecher überprüfen können.* 

### **Wiedergabefähige Discs**

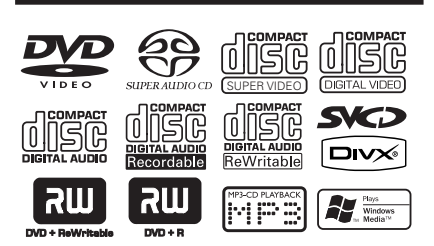

### **Ihr DVD-Home Entertainment-System kann folgende Discs wiedergeben:**

- DVDs (Digital Versatile Discs)
- Video CDs (VCDs)
- Super Video CDs (SVCDs)
- Super Audio CDs (SACDs)
- Finalisierte DVD±R[W]-Medien (DVD±Recordable[Rewritable])
- Audio-CDs (Compact Discs) auf CD-R(W)-Medien.
- Audio-CDs mit MP3/ Windows Media™- Dateien, Bilddateien (Kodak, JPEG) auf CD-R(W)-Medien.
	- JPEG/ISO 9660/UDF-Format
	- JPEG-Auflösung unterstützt bis 3072 x 2048
	- Unterstützte Samplingfrequenzen: 32 kHz, 44,1 kHz, 48 kHz
	- Unterstützte Bitraten: 32~256 (Kbit/s), variable Bitraten
- MPEG-4-Dateien auf CD-R[W]-Medien:
	- Einfaches Profi l
	- Erweitertes einfaches Profil (640-480)
- DivX-Dateien auf CD-R[W]/DVD+R[W]- Medien:
	- DivX, Version 3.11, 4.x, 5.x und 6.x
	- Unterstützt QPEL (Quarter Pixel).
- XviD-Dateien auf CD-R[W]/DVD+R[W]- Medien:

#### **Region-Codes für DVD-Discs**

DVD-Discs und -Player weisen regionale Einschränkungen auf. Stellen Sie vor der Wiedergabe einer Disc sicher, dass sie für die gleiche Region wie der Player ausgelegt ist. Der Region-Code des DVD-Systems ist auf der Gehäuserückseite angegeben.

#### **WICHTIG!**

**– Wird nach einem Tastendruck das Sperrsymbol (ø oder X) am Fernsehgerät angezeigt, ist die Funktion derzeit oder für die aktuelle Disc nicht verfügbar.** 

**– Legen Sie in den Disc-Einzug ausschließlich Discs ein. Andernfalls kann die Funktion des Disc-Players beeinträchtigt werden.** 

#### *Nützliche Tipps:*

*– Unter Umständen können CD-R/RW- oder DVD-R/-RW-Discs nicht wiedergegeben werden. In solchen Fällen ist die Ursache durch den Disc-Typ oder die Eigenschaften der Aufnahme gegeben. – Wenn Sie eine bestimmte Disc nicht wiedergeben können, nehmen Sie diese aus dem Gerät, und verwenden Sie eine andere. Fehlerhaft formatierte Discs können auf dem DVD-System nicht wiedergegeben werden.*

### **Wiedergabe einer Disc**

- A Drücken Sie mehrmals die Taste **SOURCE**, bis "DISC" angezeigt wird.
- **2** Schalten Sie das Fernsehgerät ein, und stellen Sie den richtigen Video-Eingangskanal ein. (Siehe Abschnitt "Optimale Aufstellung").  $\rightarrow$  Jetzt sollten Sie auf dem Fernsehbildschirm das blaue DVD-Hintergrundbild sehen.
- C Legen Sie eine Disc in den Disc-Einzug ein. → Vergewissern Sie sich, dass die Disc mit dem Etikett nach außen eingelegt ist. Legen Sie doppelseitige Discs so ein, dass die Seite, die Sie abspielen möchten, nach außen zeigt.  $\rightarrow$  Eine Disc mit einem Durchmesser von 8 cm müssen Sie im Disc-Einzug mittig einlegen.

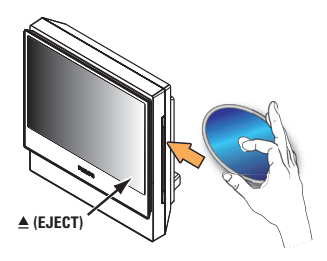

4 Die Wiedergabe startet automatisch. → Wenn am Fernsehgerät das Disc-Menü angezeigt wird, fahren Sie mit Seite 180 "Verwenden des Disc-Menüs" fort.

 $\rightarrow$  Wenn die Disc durch eine

Altersfreigabestufe gesperrt ist, müssen Sie Ihr sechsstelliges Passwort eingeben (siehe Seite 194).

E Um die Disc zu entnehmen, drücken Sie die Taste  $\triangle$  (EJECT) oder halten die Taste  $\blacksquare$  auf der Fernbedienung gedrückt.

### **Grundlegende Wiedergabesteue rungsfunktionen**

#### Anhalten der Wiedergabe

Drücken Sie während der Wiedergabe die Taste **II** (PLAY PAUSE) oder II auf der Fernbedienung.  $\rightarrow$  Um die Wiedergabe fortzusetzen, drücken Sie die Taste **>II** erneut (oder auf der

Fernbedienung PLAY >).

### **Auswählen weiterer Titel/Kapitel**

Drücken Sie die Tasten  $\blacktriangleleft$ / $\blacktriangleright$  (PREV / NEXT), oder geben Sie mit den **Zifferntasten (0–9)** eine Titel-/Kapitelnummer ein.  $\rightarrow$  Wenn die Titelwiederholung aktiviert ist, können Sie durch erneutes Betätigen der Taste **144** denselben Titel bzw. dasselbe Kapitel noch einmal wiedergeben.

### **Rückwärts-/Vorwärtssuche**

Halten Sie die Taste  $\blacktriangleleft$ /  $\blacktriangleright$  / (PREV / NEXT) gedrückt.

 $\rightarrow$  Während der Suche können Sie durch mehrmaliges Betätigen der Tasten ./ > die Suchgeschwindigkeit verringern bzw. erhöhen.

 $\rightarrow$  Um zur normalen Wiedergabe zurückzukehren, drücken Sie die Taste (oder auf der Fernbedienung die Taste PLAY >).

### **Abbrechen der Wiedergabe**

Drücken Sie die Taste ■ (STOP).

### **Auswählen verschiedener Wiederholungs- und Zufallswied ergabefunktionen**

Drücken Sie während der Wiedergabe einer Disc mehrmals die Taste **REPEAT** auf der Fernbedienung, um einen Wiedergabewiederh olungsmodus auszuwählen.

### DVD

- $\rightarrow$  RPT ONE (Kapitel wiederholen)
- $\rightarrow$  RPT TT (Titel wiederholen)
- $\rightarrow$  SHUFFLE (Zufallswiedergabe)
- $\rightarrow$  RPT SHF (Wiederholte Zufallswiedergabe)
- $\rightarrow$  RPT OFF (Wiederholungsmodus beenden)

### VCD/SVCD/CD

- $\rightarrow$  RPT ONE (Track wiederholen)
- $\rightarrow$  RPT ALL (Disc wiederholen)
- $\rightarrow$  SHUFFLE (Zufallswiedergabe)
- $\rightarrow$  RPT SHF (Wiederholte Zufallswiedergabe)
- $\rightarrow$  RPT OFF (Wiederholungsmodus beenden)

### MP3/SACD/DivX/Windows Media™-Audio

- RPT ONE (Titel wiederholen)
- $\rightarrow$  RPT ALL/FLD (Ordner wiederholen)
- $\rightarrow$  SHUFFLE (Zufallswiedergabe)
- $\rightarrow$  RPT OFF (Wiederholungsmodus beenden)

#### *Nützliche Tipps:*

*– Die Wiedergabewiederholung ist bei VCDs und aktiviertem PBC-Modus nicht verfügbar.* 

### **Weitere Wiedergabefunktionen für Video Discs (DVD/VCD/ SVCD)**

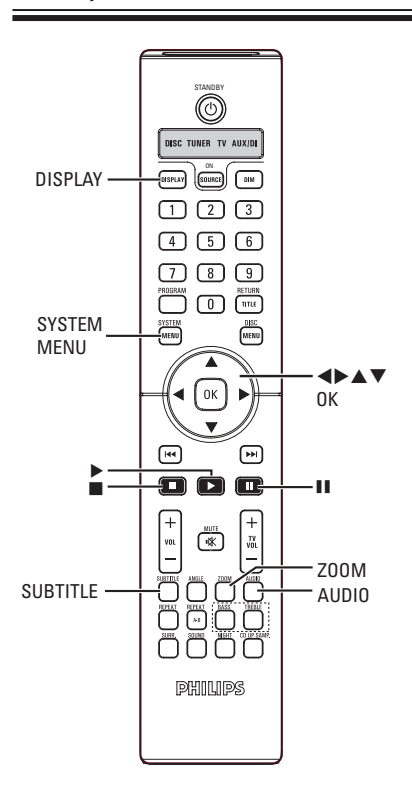

### **Verwenden des Disc-Menüs**

Je nach Disc-Format wird nach dem Einlegen der Disc ggf. ein Menü auf dem Fernsehbildschirm angezeigt.

#### **So wählen Sie die Wiedergabefunktionen oder -elemente aus**

Verwenden Sie die Tasten < Die Zwerdie **Zifferntasten (0–9)** auf der Fernbedienung, und drücken Sie dann auf **OK**, um die Wiedergabe zu starten.

### **So greifen Sie auf das Menü zu oder blenden es aus:**

Drücken Sie auf der Fernbedienung die Taste **DISC MENU**.

### **Anzeigen der Wiedergabeinformationen**

Das DVD-System kann die Disc-

Wiedergabeinformationen anzeigen (z. B. Titeloder Kapitelnummer, abgelaufene Wiedergabezeit, Synchron-/Untertitelsprache). Die entsprechenden Bedienvorgänge können meist ausgeführt werden, ohne die Wiedergabe einer Disc unterbrechen zu müssen.

### A Drücken Sie während der Wiedergabe die Taste **DISPLAY**.

 $\rightarrow$  Auf dem Fernsehbildschirm wird eine Liste der verfügbaren Disc-Informationen angezeigt.

DVD

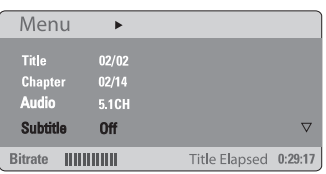

### VCD/SVCD

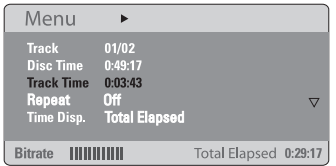

**■** Verwenden Sie die Tasten ▲▼, um die Informationen anzuzeigen, und drücken Sie auf **OK**, um darauf zuzugreifen.

C Geben Sie mit den **Zifferntasten (0–9)** die Nummer/Uhrzeit ein, oder nehmen Sie die Auswahl mit den Tasten AV vor. Drücken Sie dann zur Bestätigung auf **OK**.  $\rightarrow$  Die Wiedergabe wird ab dem gewählten Zeitpunkt oder der Auswahl von Titel/Kapitel/ Track fortgesetzt.

### **Fortsetzen der Wiedergabe ab dem Punkt des letzten Abbruchs**

Dieses DVD-System kann die Disc-Wiedergabe ab dem Punkt des letzten Abbruchs fortsetzen (nur für die letzten zehn Discs möglich, die ohne Menü aufgenommen wurden).

- **A** Legen Sie eine der zehn zuletzt wiedergegebenen Discs ein.
- **2** Drücken Sie, während "LOADING" (Laden) angezeigt wird, die Taste (PLAY >) (oder >II im Anzeigefeld), um die Wiedergabe an der Stelle fortzusetzen, an der sie zuletzt unterbrochen wurde.

### **So brechen Sie den Fortsetzungsmodus ab**

C Drücken Sie im Stopp-Modus erneut die Taste (STOP).

### **Vergrößern**

Mit dieser Funktion können Sie das Bild auf dem Fernsehbildschirm vergrößern und das vergrößerte Bild verschieben.

A Um einen anderen Zoomfaktor auszuwählen, drücken Sie während der Wiedergabe mehrmals die Taste **ZOOM** auf der Fernbedienung.

Î Verwenden Sie die Tasten W XST, um das vergrößerte Bild zu verschieben.

- 
- $\rightarrow$  Die Wiedergabe wird fortgesetzt.
- **2 Um zur Originalgröße zurückzukehren,** drücken Sie mehrmals die Taste **ZOOM**.

### **Ändern der Untertitelsprache (nur DVD)**

Diese Funktion kann nur bei DVDs mit mehreren Untertitelsprachen angewendet werden. Sie können die Sprache während der Wiedergabe der DVD ändern.

**• Drücken Sie mehrmals die Taste SUBTITLE.** um die gewünschte Untertitelsprache auszuwählen.

### **Ändern der Synchronsprache**

Diese Funktion kann nur bei DVDs mit mehreren Synchronsprachen angewendet werden. Sie können die Sprache während der Wiedergabe der DVD ändern.

z Drücken Sie mehrmals die Taste **AUDIO**, um die verfügbaren Synchronsprachen auszuwählen.

### **Bei VCDs – Ändern des Audiokanals**

z Drücken Sie mehrmals die Taste **AUDIO**, um die verfügbaren Audiokanäle der Disc auszuwählen (STEREO, MONO LEFT, MONO RIGHT oder MIX MONO).

### **Umschalten der Kamerawinkel**

Diese Option ist nur bei DVDs verfügbar, bei denen Filmsequenzen aus verschiedenen Kamerawinkeln aufgenommen wurden. Sie ermöglicht die Ansicht aus verschiedenen Blickwinkeln.

z Drücken Sie mehrmals die Taste **ANGLE**, um die verfügbaren Kamerawinkel auszuwählen.

### **Vorschaufunktion (nur VCD/SVCD)**

Die PBC-Wiedergabefunktion ermöglicht die interaktive Wiedergabe von Video CDs über ein Menü im Anzeigefeld. Diese Funktion kann auch über das Menü { Preference Page } (Vorzugseinstell.) aufgerufen werden (siehe Seite 194).

#### **Für VCDs (nur Version 2.0) mit PBC-Funktion (Playback Control)**

Wenn die Wiedergabe abgebrochen wurde, können Sie mit der Taste **DISC MENU** zwischen { PBC ON } (PBC Ein) und { PBC OFF } (PBC Aus) umschalten. → Wenn Sie { PBC ON } (PBC Ein) wählen, wird auf dem Fernsehbildschirm das Disc-Menü angezeigt (soweit vorhanden). Wählen Sie mit den Tasten ▲▼ oder mit den **Zifferntasten (0–9)** eine Wiedergabeoption aus, und drücken Sie zur Bestätigung auf **OK**. → Wenn Sie { PBC OFF } (PBC Aus) wählen, wird das Indexmenü der Video CD übersprungen und direkt die Wiedergabe gestartet.

## **Disc-Betriebsarten (Fortsetzung)**

### **Wiedergeben einer MP3/JPEG/ MPEG-4/Windows Media™- Audio-Disc**

Dieses DVD-System kann die meisten MP3-, JPEG-, MPEG-4- und Windows Media™- Audiodateien von aufgenommenen CD-R/RW-Discs oder handelsüblichen CDs wiedergeben.

#### **Vor dem Start…**

Schalten Sie das Fernsehgerät ein, und stellen Sie den richtigen Videoeingangskanal ein. (Siehe Abschnitt "Suchen des richtigen Anzeigekanals".)

**A** Legen Sie eine Disc ein.

 $\rightarrow$  Aufgrund der komplexen Verzeichnis- und Dateikonfiguration kann es länger als 30 Sekunden dauern, bis die DVD eingelesen wird.  $\rightarrow$  Das Disc-Menü wird auf dem Fernsehbildschirm angezeigt.

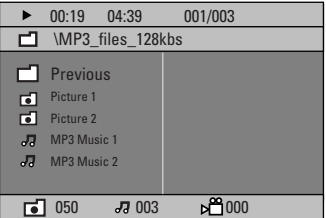

**2** Wenn das Disc-Hauptmenü mehrere Ordner enthält, wählen Sie mit den Tasten ▲▼ den gewünschten Ordner aus, und drücken Sie zum Öffnen des Ordners auf **OK**.

**G** Wählen Sie mit den Tasten A▼ einen Titel oder eine Datei aus, und drücken Sie auf **OK**, um die Wiedergabe zu starten. → Die Wiedergabe beginnt bei der ausgewählten Datei und wird bis zum Ende des Ordners fortgesetzt.

Während der Wiedergabe:

- Drücken Sie die Taste  $\left|\left|\left|\left|\right|\right|\right|$ , um im aktuellen Ordner einen anderen Titel oder eine andere Datei auszuwählen.
- Halten Sie die Taste 144/ >>I gedrückt, um den Musiktitel vor- bzw. zurückzuspulen.
- Um auf der aktuellen Disc einen anderen Ordner auszuwählen, kehren Sie mit der Taste ▲ zum Hauptmenü zurück, treffen Ihre Auswahl mit den Tasten ▲▼ und drücken zur Bestätigung auf **OK**.
- Um auf die verschiedenen Wiedergabemodi zuzugreifen, drücken Sie mehrmals die Taste **REPEAT**.
- 4 Um die Wiedergabe anzuhalten, drücken Sie auf der Fernbedienung die Taste II. Um die Wiedergabe fortzusetzen, drücken Sie die Taste PLAY **D**.
- E Um die Wiedergabe abzubrechen, drücken Sie die Taste .

### **Wiedergeben einer JPEG-Bilddatei (Diashow)**

### **Vor dem Start…**

Sie müssen das Fernsehgerät einschalten und den richtigen Videoeingangskanal auswählen. Siehe Abschnitt "Suchen des richtigen Anzeigekanals".

**• Legen Sie eine Bild-Disc ein (Kodak Picture** CD, JPEG).

Bei einer Kodak Picture CD beginnt die Diashow automatisch.

 $\rightarrow$  Bei einer IPEG-Disc wird auf dem Fernsehbildschirm das Bildmenü angezeigt. Drücken Sie die Taste PLAY ▶ (oder ▶II), um die Wiedergabe der Diashow zu starten.

#### **Vorschaufunktion**

A Drücken Sie während der Wiedergabe die Taste  $\blacksquare$ .

 $\rightarrow$  Auf dem Fernsehbildschirm werden 12 Miniaturansichten angezeigt.

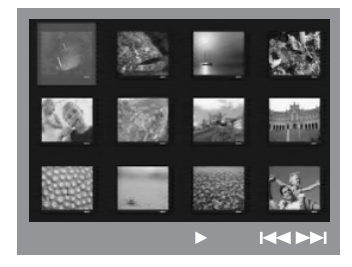

- **2** Drücken Sie die Taste  $\blacktriangleleft$ /  $\blacktriangleright$ , um die anderen Bilder auf der vorherigen/nächsten Seite anzuzeigen.
- **C** Markieren Sie mit den Tasten <**EXE** eines der Bilder, und drücken Sie auf **OK**, um die Wiedergabe zu starten.
- 4 Drücken Sie die Taste DISC MENU, um zum Picture CD-Menü zurückzukehren.

#### **Zoomen des Bildes**

- A Um einen anderen Zoomfaktor auszuwählen, drücken Sie während der Wiedergabe mehrmals die Taste **ZOOM**.
- **2** Mit den Tasten < ▶▲▼ können Sie das vergrößerte Bild verschieben.

#### **Drehen/Kippen des Bildes**

- $\bullet$  Um das Bild auf dem Fernsehbildschirm zu drehen bzw. zu kippen, drücken Sie während der Wiedergabe die Tasten < ▶▲▼.
	- $\triangle$ : Bild vertikal kippen
	- $\blacktriangledown$  : Bild horizontal kippen
	- W : Bild gegen den Uhrzeigersinn drehen
	- X: Bild im Uhrzeigersinn drehen

#### **Unterstütztes Dateiformat:**

– Die Dateierweiterung muss "\*.JPG" lauten und nicht "\*.JPEG".

– Das DVD-System kann nur Standbilder nach DCF-Standard (z. B. TIFF- oder JPEG-Bilder) anzeigen. Bewegte Bilder, Motion JPEG, Progressive JPEG und andere Formate, Bilder in anderen Formaten als JPEG oder mit Sound verknüpfte Bilder können nicht wiedergegeben werden.

– Möglicherweise dauert es wegen der großen Anzahl an Musiktiteln/Bildern auf einer Disc etwas länger, bis das DVD-System den Inhalt der Disc auf dem Fernsehgerät anzeigt.

**TIPPS:** Einige Discs können auf diesem System nicht wiedergegeben werden. Dies liegt an der Konfiguration und den Eigenschaften der Disc oder aber an der verwendeten Aufnahme- und Authoring-Software.

### **Gleichzeitiges Wiedergeben von MP3-Musik- und JPEG-Bilddateien**

- A Legen Sie eine MP3-Disc ein, die Musik- und Bilddateien enthält.
- **D** Wählen Sie im Menü einen MP3-Titel aus, und drücken Sie die Taste PLAY ▶ (oder ▶II), um die Wiedergabe zu starten.
- C Wählen Sie während der MP3- Musikwiedergabe mit den Tasten < ▶▲▼ einen Bildordner aus dem Disc-Menü aus, und drücken Sie die Taste PLAY ▶ (oder ▶II).  $\rightarrow$  Die Bilddateien werden bis zum Ende des Ordners wiedergegeben.
- 4 Um die gleichzeitige Wiedergabe zu beenden, drücken Sie die Taste **DISC MENU** und anschließend die Taste .

#### *Nützliche Tipps:*

- *Es ist normal, dass beim Anhören von MP3- Discs gelegentlich Aussetzer auftreten.*
- *Es ist normal, dass während der Wiedergabe von MPEG-4-/DivX-Dateien aufgrund der schlechten Dateiqualität von Internet-Downloads gelegentlich Artefakte auftreten.*
- *Bei einer Multisession-CD kann nur die erste Session wiedergegeben werden.*

### **Wiedergeben von Super Audio CDs (SACD)**

- Es gibt drei Arten von SACD-Discs: Single Layer, Double Layer und Hybrid. Die Hybrid Disc enthält sowohl Super Audio CD- als auch Standard-Audio CD-Aufnahmeschichten; auf diesem DVD-System kann nur die SACD-Aufnahmeschicht wiedergegeben werden.
- **A** Legen Sie eine SACD ein.  $\rightarrow$  Das Disc-Menü wird auf dem Fernsehbildschirm angezeigt.
- **2** Die Wiedergabe startet automatisch. Î Wenn die SACD Mehrkanal- und Stereotitel enthält, werden zunächst die Mehrkanaltitel wiedergegeben.  $\rightarrow$  Verwenden Sie bei der Wiedergabe von Stereotiteln die Tasten AV, um eine Auswahl im Disc-Menü zu treffen. Drücken Sie anschließend die Taste PLAY >.

#### *Nützliche Tipps:*

*– Das Programmieren von SACD-Titeln ist nicht möglich.* 

**TIPPS:** Einige Discs können auf diesem System nicht wiedergegeben werden. Dies liegt an der Konfiguration und den Eigenschaften der Disc oder aber an der verwendeten Aufnahme- und Authoring-Software.

### **Wiedergabe einer DivX-Disc**

Dieses DVD-System unterstützt die Wiedergabe von DivX-Filmen, die Sie von einem PC auf eine CD-R/RW- oder DVD±R/±RW-Disc kopieren können.

- **A** Legen Sie eine DivX-Disc ein.
- **D** Wenn der DivX-Film externe Untertitel enthält, wird auf dem Fernsehbildschirm das Untertitelmenü für Ihre Auswahl angezeigt.
- $\bullet$  In diesem Fall können die Untertitel mit der Taste **SUBTITLE** auf der Fernbedienung einbzw. ausgeblendet werden.
- C Um die Wiedergabe zu starten, drücken Sie auf der Fernbedienung die Taste PLAY ».
- Wenn die DivX-Disc mehrsprachige Untertitel enthält, können Sie mit der Taste **SUBTITLE** die Untertitelsprache während der Wiedergabe ändern.

#### *Nützliche Tipps:*

*– Untertiteldateien mit den folgenden Dateierweiterungen (.srt, .smi, .sub, .ssa, .ass) werden unterstützt, jedoch nicht im Dateinavigationsmenü angezeigt. – Der Dateiname für die Untertitel muss mit dem Dateinamen des Films übereinstimmen. – Untertitel können mit maximal 35 Zeichen angezeigt werden.* 

**TIPPS:** Einige Discs können auf diesem System nicht wiedergegeben werden. Dies liegt an der Konfiguration und den Eigenschaften der Disc oder aber an der verwendeten Aufnahme- und Authoring-Software.

# **Optionen des DVD-Systemmenüs**

### **Zugreifen auf das DVD-Setup-Menü**

Die Einrichtung des DVD-Systems erfolgt über das Fernsehgerät. Sie ermöglicht eine Anpassung des DVD-Systems an Ihre individuellen Anforderungen.

A Drücken Sie im Modus "DISC" die Taste **SYSTEM MENU**.

 $\rightarrow$  Das System-Setup-Menü wird angezeigt.

**2** Wählen Sie mit den Tasten <>> **Example 3**</>
Reine der Seiten des Setup-Menüs aus, und drücken Sie auf **OK**.

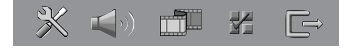

- z Wenn Sie auf die Seite { **Preference Page** } (Vorzugseinstell.) nicht zugreifen können, drücken Sie die Taste **SYSTEM MENU**, um das Menü zu verlassen. Drücken Sie zweimal die Taste (STOP), bevor Sie die Taste **SYSTEM MENU** erneut betätigen.
- <sup>■</sup> Wählen Sie mit den Tasten  $\blacktriangle \blacktriangledown$  eine Einrichtungsoption aus, und drücken Sie auf  $\blacktriangleright$ , um darauf zuzugreifen.
- 4 Wählen Sie die zu ändernde Einstellung aus, drücken Sie auf **OK**, um die Änderung zu bestätigen und zum vorherigen Menüelement zurückzukehren.

 $\rightarrow$  Anweisungen und Erläuterungen zu den Optionen finden Sie auf den folgenden Seiten. Î Wenn die Auswahl im Menü ausgeblendet ist, stehen diese Funktionen nicht zur Verfügung oder es können zu diesem Zeitpunkt keine Änderungen vorgenommen werden.

E Drücken Sie zum Verlassen des Menüs die Taste **SYSTEM MENU**.

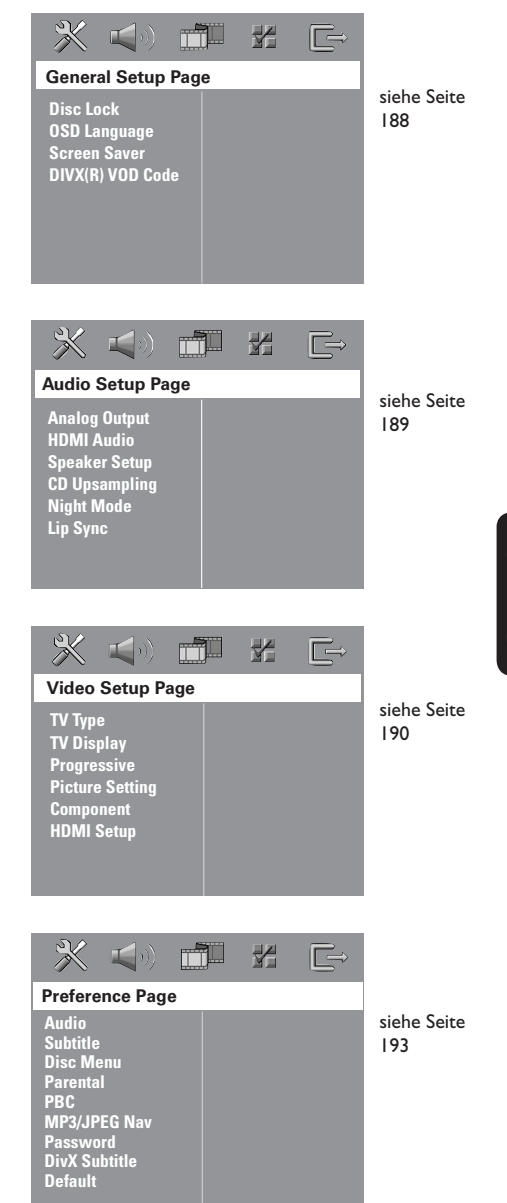

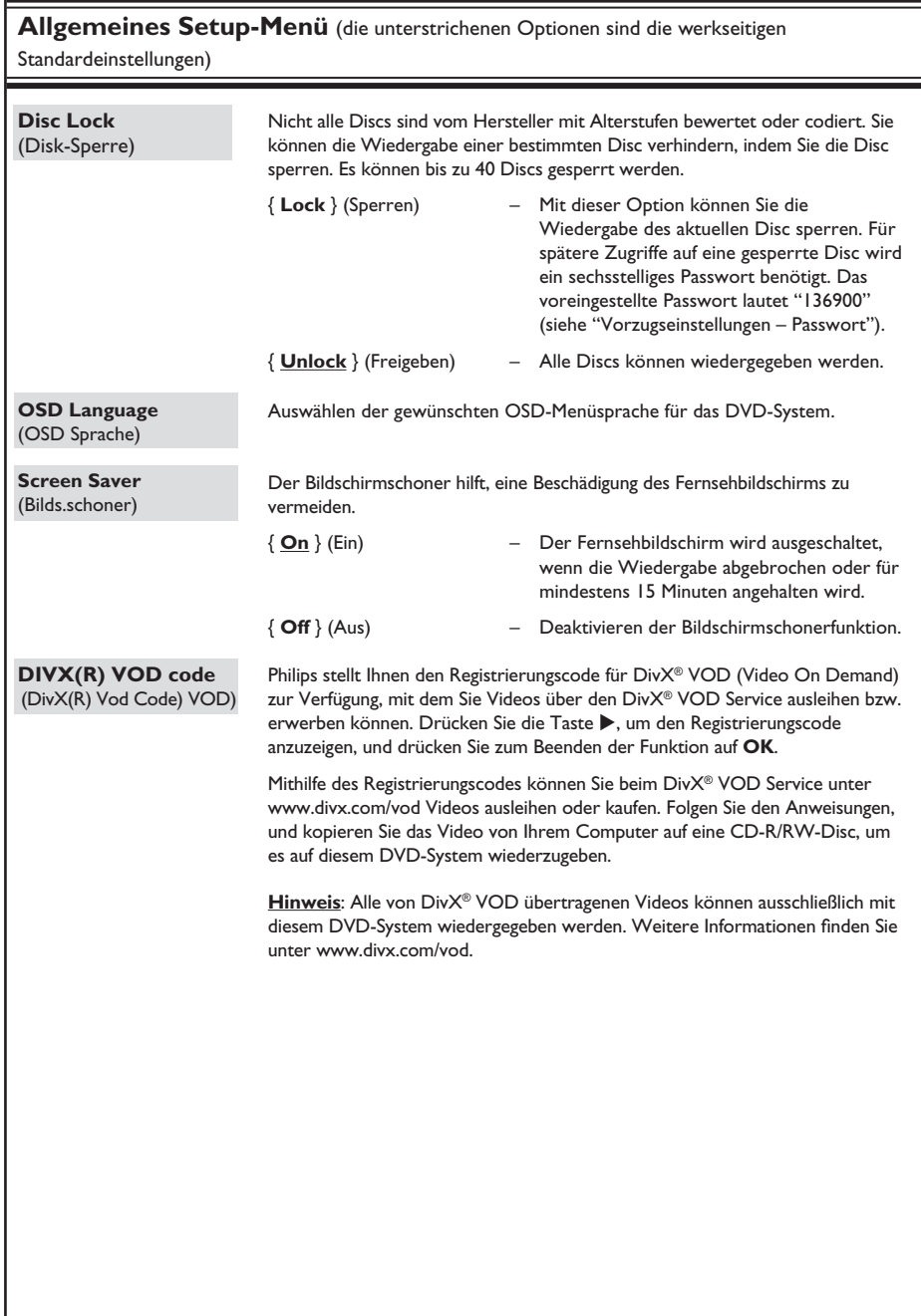

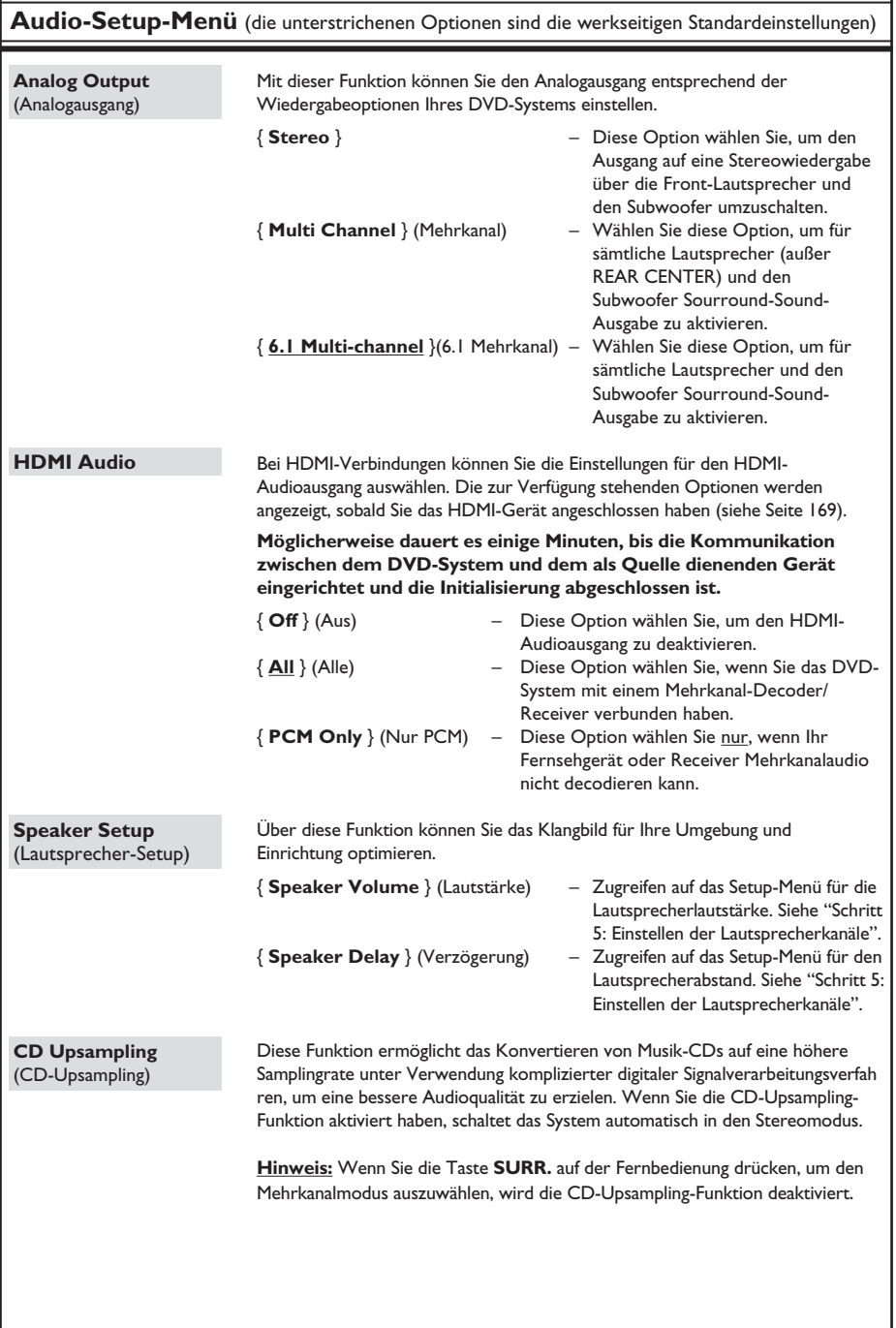

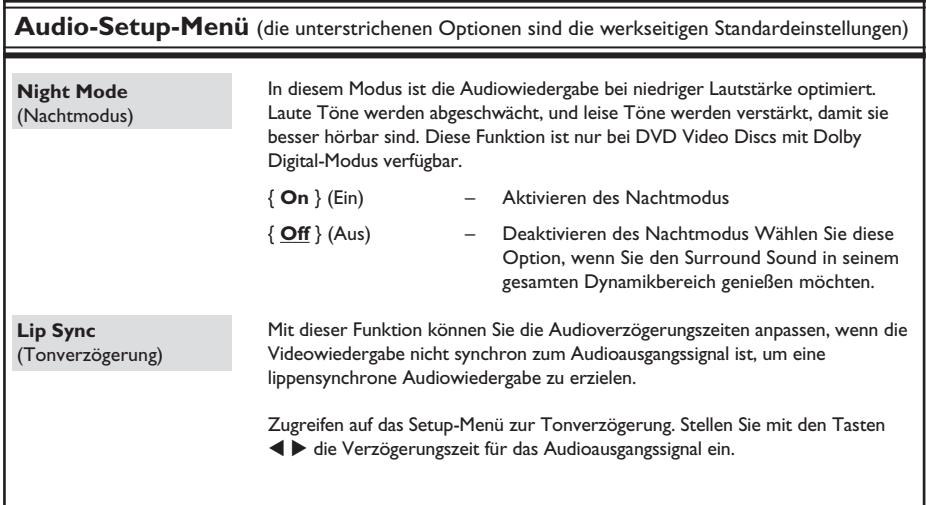

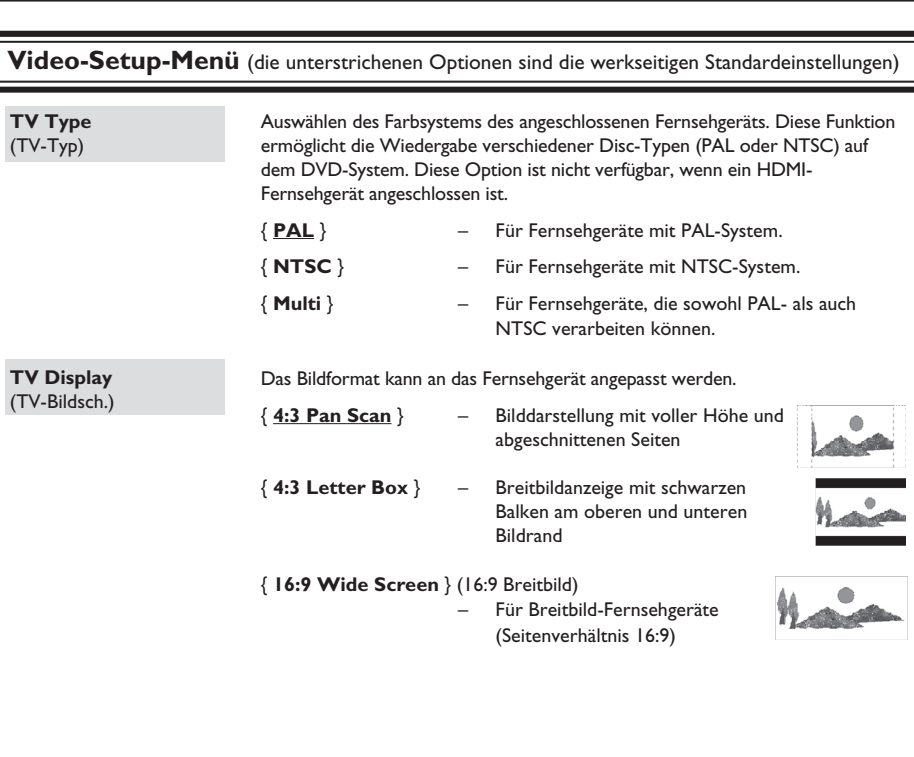

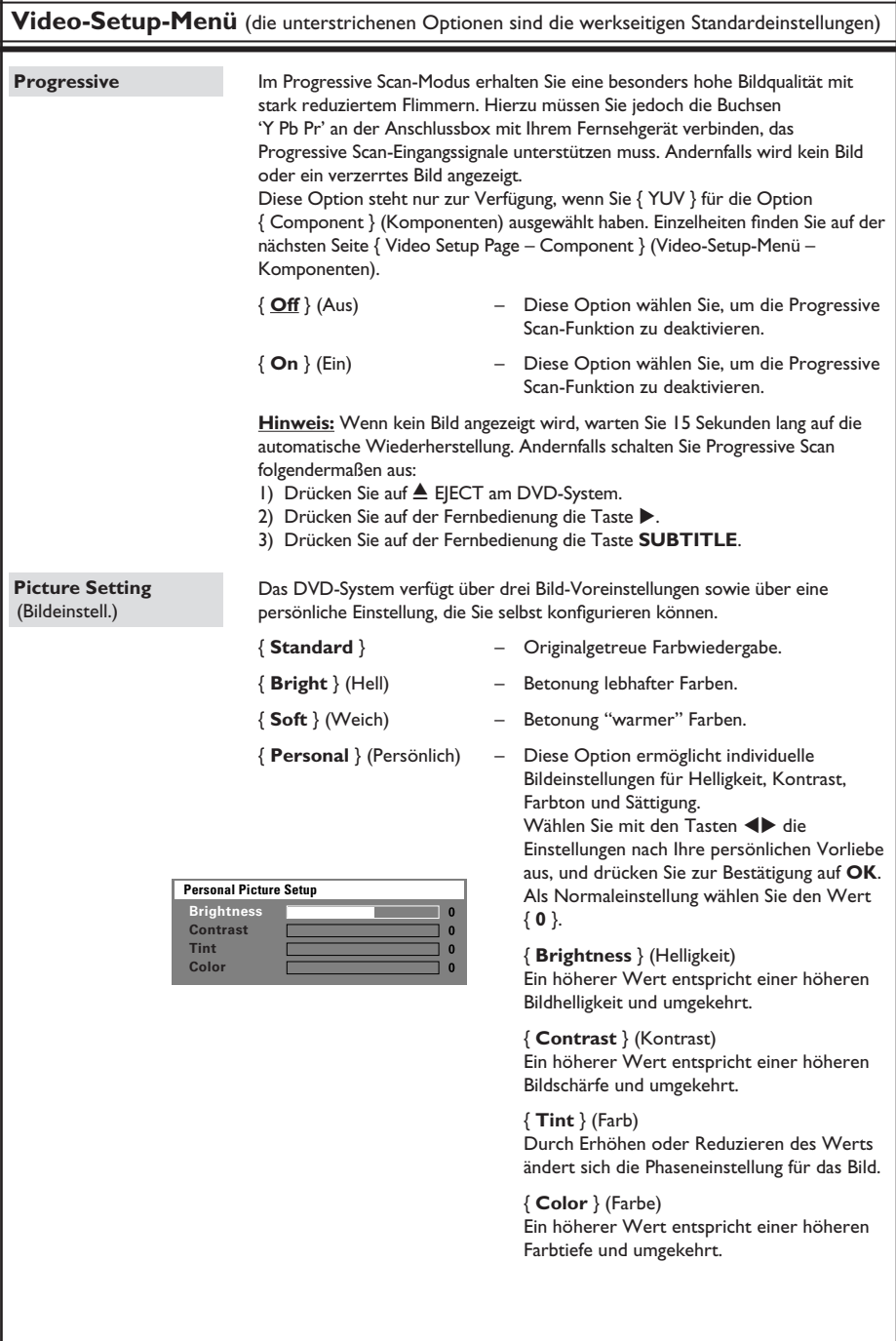

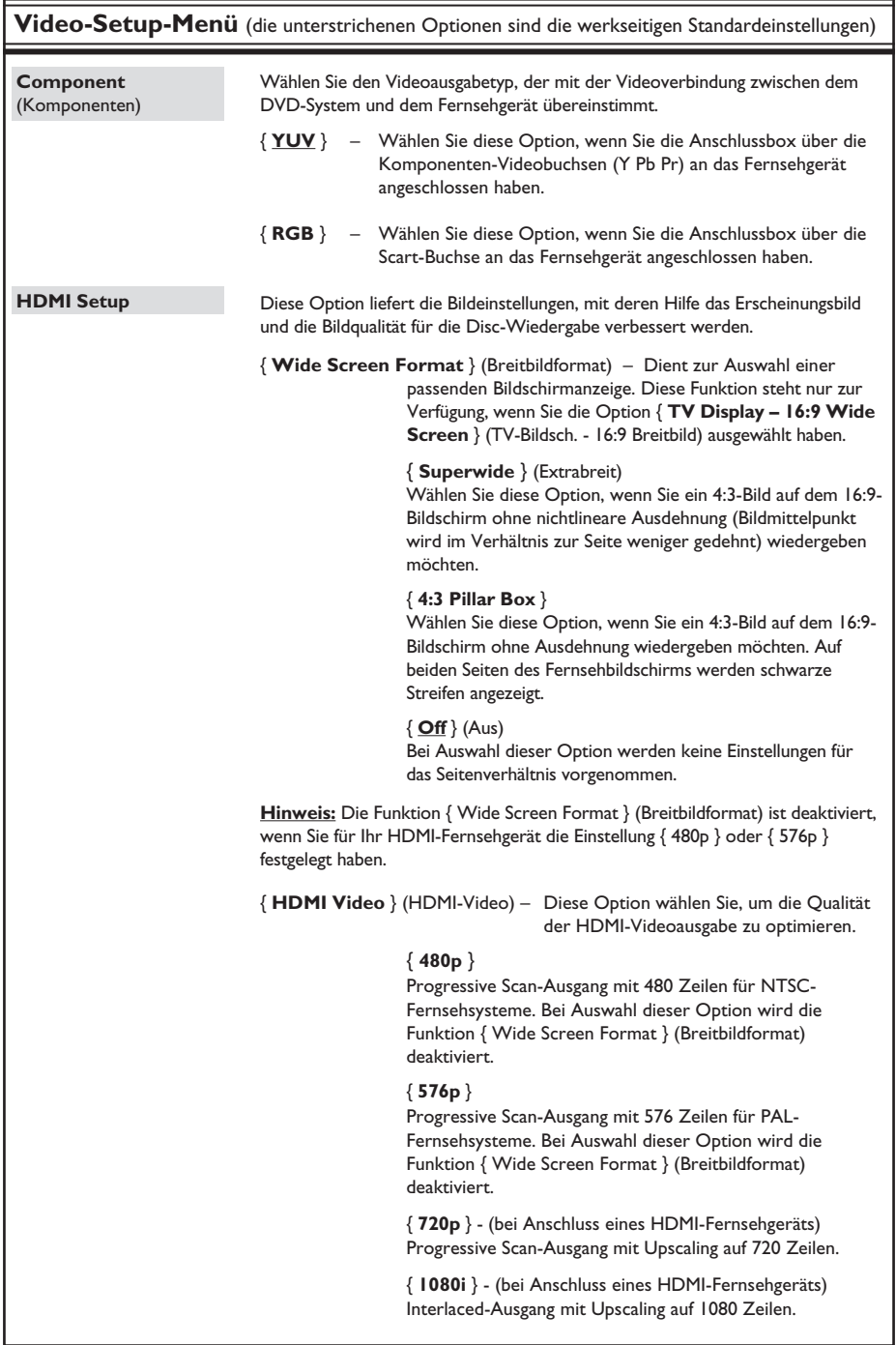

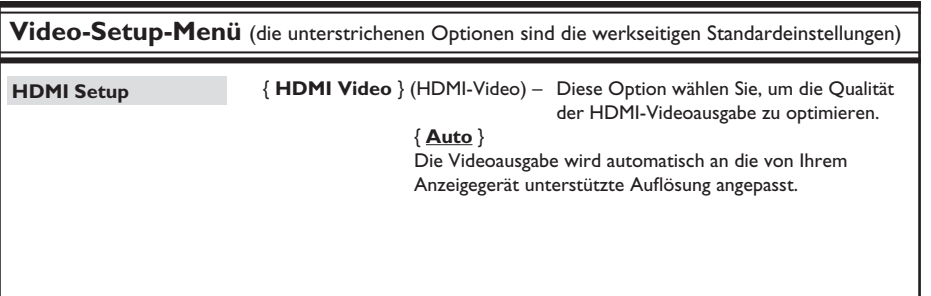

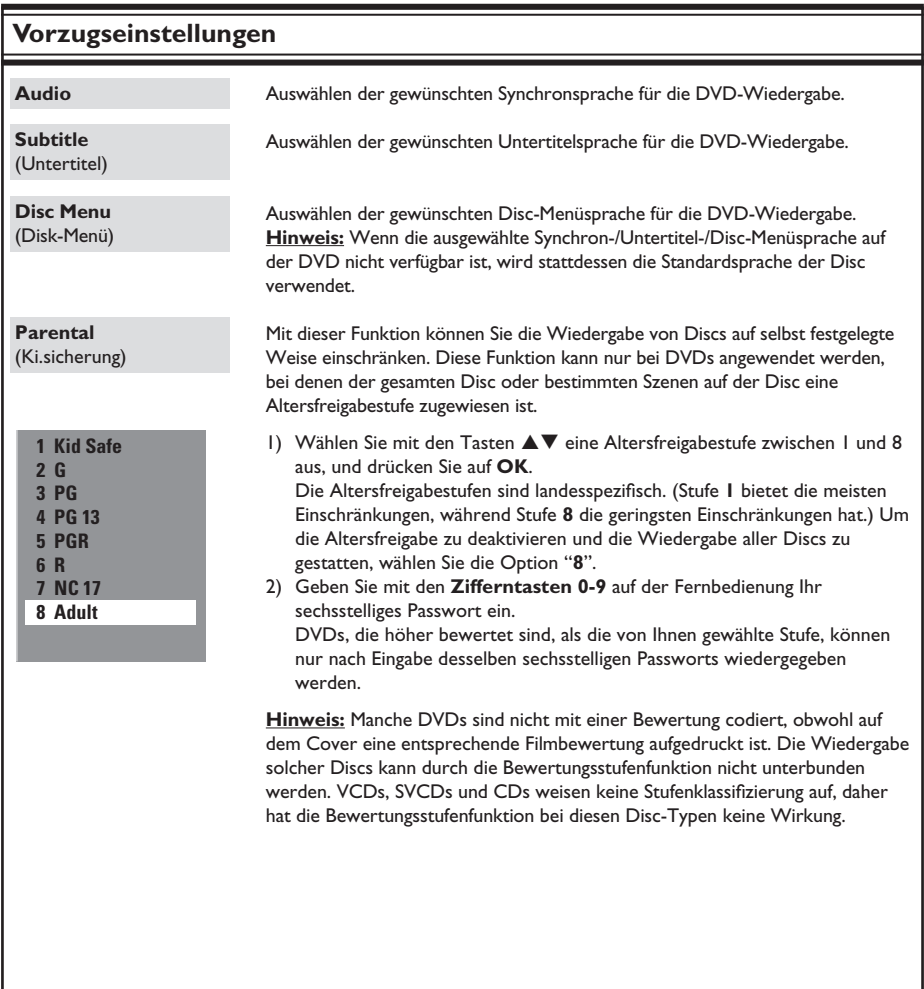

Die Funktion zur Wiedergabesteuerung ist nur für VCDs/SVCDs verfügbar. Diese Funktion ermöglicht eine interaktive Wiedergabe von Video-CDs (2.0) über ein Displaymenü. { **Off** } (Aus) – Nach dem Einlegen einer VCD/ SVCD wird das Inhaltsmenü übersprungen, und die Wiedergabe wird direkt von Anfang an gestartet. { **On** } (Ein) – Nach dem Einlegen einer VCD/ SVCD wird am Fernsehgerät das Inhaltsmenü angezeigt (soweit vorhanden). Der MP3/JPEG-Navigator kann nur konfiguriert werden, wenn die Disc mit einem Menü aufgenommen wurde. Diese Funktion ermöglicht die Auswahl verschiedener Anzeigemenüs zur einfacheren Navigation. { **Without Menu** } (Ohne Menü) – Anzeigen aller Dateien auf der MP3- CD/Picture CD. { **With Menu** } (Mit Menü) – Anzeigen des Ordnermenüs der MP3-CD/Picture CD. Für die Funktionen "Kindersicherung" und "Disk-Sperre" wird dasselbe Passwort verwendet. Geben Sie Ihr sechsstelliges Passwort ein, um eine gesperrte Disc wiederzugeben, oder wenn Sie zur Eingabe des Passworts aufgefordert werden. Das voreingestellte Passwort lautet "136900". So ändern Sie das Passwort: 1) Drücken Sie auf **OK**, um das Menü zur Passwortänderung aufzurufen. 2) Geben Sie mit den **Zifferntasten 0-9** auf der Fernbedienung unter { Old Password } (Altes Passw.) Ihr vorhandenes sechsstelliges Passwort ein. Wenn Sie dies das erste Mal ausführen, oder wenn Sie Ihr vorhandenes Passwort vergessen haben, geben Sie "136900" ein. 3) Geben Sie unter { New Password } (Neues Passw.) das neue sechsstellige Passwort ein. 4) Geben Sie unter { Confirm PWD } (Pw bestät.) das neue sechsstellige Passwort erneut ein. 5) Drücken Sie auf **OK**, um die Einstellungen zu bestätigen und das Menü zu verlassen. Auswählen der Schriftart, die der aufgenommene DivX-Untertitel unterstützt. { **Standard** } – Anzeigen einer Standardliste mit den im DVD-System verfügbaren Roman-Untertitelschriftarten. { **Others** } (Sonst) – Anzeigen anderer Untertitelschriftarten. Diese Funktion ermöglicht es, alle Optionen des Setup-Menüs und Ihre persönlichen Einstellungen auf die Werkseinstellungen zurückzusetzen, mit Ausnahme des Passworts für die Funktionen "Kindersicherung" und "Disk-Sperre". Drücken Sie auf **OK**, um das Zurücksetzen auf Werkseinstellungen zu bestätigen. **PBC MP3/JPEG Nav** (MP3/JPEG-Nav) **Password** (Passwort) **DIVX Subtitle** (DivX-U.-Titel) **Default** (Grundeinst.) **Vorzugseinstellungen** (die unterstrichenen Optionen sind die werkseitigen Standardeinstellungen) **Change Password Old Password New Password Confirm PWD OK**

### **Einstellen von Radiosendern**

- A Drücken Sie mehrmals die Taste **SOURCE**, bis im Anzeigefeld "TUNER FM" angezeigt wird.
- **2** Drücken Sie auf der Fernbedienung kurz die Taste  $\triangle$  /  $\nabla$ .  $\rightarrow$  Im Anzeigefeld wird "SEARCH" (Suchen) angezeigt, bis ein Radiosender mit ausreichend starkem Empfangssignal gefunden wurde.
- **C** Wiederholen Sie ggf. Schritt <sup>2</sup>, bis Sie den gewünschten Radiosender gefunden haben.
- **4** Um bei schwachen Empfangssignalen eine Feinabstimmung vorzunehmen, drücken Sie mehrmals kurz die Tasten  $\left|\right|$  >>, bis Sie eine optimale Sendereinstellung gefunden haben.

*Nützliche Tipps:* 

*– Wenn der UKW-Radiosender RDS-Daten (Radio Data System) sendet, wird der RDS-Name angezeigt und gespeichert.* 

### **Voreinstellen von Radiosendern**

Im Speicher des Systems können bis zu 40 UKW-Sender als Voreinstellung gespeichert werden. Es gibt drei Möglichkeiten, um Radiosender zu programmieren:

- Mit der automatischen Installation (nur bei der ersten Einrichtung)
- Mit der automatischen Sendereinstellung
- Mit der manuellen Sendereinstellung

#### *Nützliche Tipps:*

*– Das System bricht den Voreinstellungsmodus ab, wenn innerhalb von 20 Sekunden keine Taste bestätigt wird.*

*– Wird während der Tunerinstallation kein Sender gefunden, wird die Meldung "PLEASE CHECK FM ANTENNA" (UKW-Antenne überprüfen) angezeigt.*

### **Verwenden der automatischen Installation**

Diese Funktion ist nur bei der ersten Programmierung der Radiosender verfügbar. Sobald Sie den Tunermodus aufrufen, werden Sie aufgefordert, die Radiosender zu installieren. Alle verfügbaren Radiosender werden durch einen einfachen Tastendruck automatisch gespeichert.

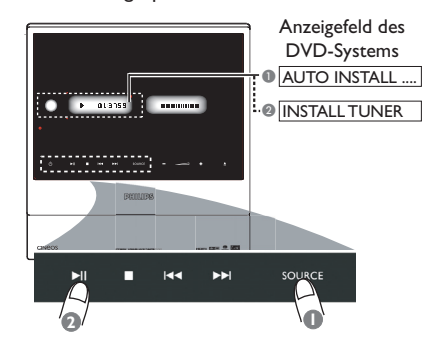

Deutsch **Deutsch**

Drücken Sie am Systemanzeigefeld mehrmals die Taste **SOURCE**, um den Modus TUNER auszuwählen.

 $\rightarrow$  "AUTO INSTALL PRESS PLAY" (Automatische Installation – "PLAY" drücken) wird angezeigt.

**2** Halten Sie die Taste **II** (PLAY PAUSE) am Systemanzeigefeld gedrückt, bis "INSTALL TUNER" (Tunerinstallation) angezeigt wird.  $\rightarrow$  Alle verfügbaren Radiosender mit starkem Empfangssignal werden automatisch gespeichert.

→ Wenn der Vorgang abgeschlossen ist, wird der zuletzt eingestellte Radiosender wiedergegeben.

# **Tuner-Betriebsarten (Fortsetzung)**

### **Verwenden der automatischen Sendereinstellung**

Die automatische Sendereinstellung verwenden Sie zum Speichern oder erneuten Ablegen aller Programmplatzsender.

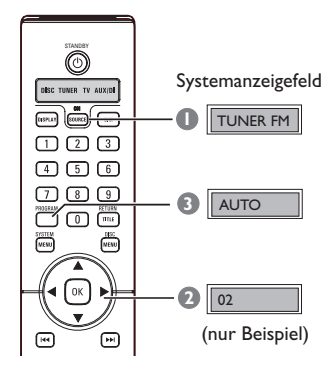

- A Drücken Sie mehrmals die Taste **SOURCE**, bis im Anzeigefeld "TUNER FM" angezeigt wird.
- **2** Drücken Sie die Taste <**>**, oder verwenden Sie die **Zifferntasten (0–9)**, um eine erste Programmplatznummer auszuwählen.
- C Halten Sie die Taste **PROGRAM** gedrückt, bis "AUTO" angezeigt wird.  $\rightarrow$  1st ein Radiosender bereits unter einer Programmplatznummer gespeichert, kann derselbe Sender nicht unter einer anderen Programmplatznummer gespeichert werden.  $\rightarrow$  Wenn keine Programmplatznummer ausgewählt wird, beginnt die automatische Sendereinstellung bei der Programmplatznummer (1), und alle vorherigen Programmplätze werden überschrieben.

### **Verwenden der manuellen Sendereinstellung**

Die manuelle Sendereinstellung verwenden Sie, wenn Sie nur Ihre persönlichen Lieblingssender auswählen und speichern möchten.

- A Stellen Sie den gewünschten Radiosender ein (siehe "Einstellen von Radiosendern").
- **B** Drücken Sie die Taste **PROGRAM**.
- **C** Wählen Sie mit den Tasten <> Programmplatznummer aus, unter der Sie den aktuellen Radiosender speichern möchten.
- 4 Drücken Sie zum Speichern erneut die Taste **PROGRAM**.

### **Auswählen eines Programmplatz-Senders**

Wählen Sie mit den Tasten <>>
Withen Sie mit den Tasten<br/>  $\blacktriangleleft$  > eine Programmplatznummer aus (oder geben Sie sie mit den Zifferntasten auf der Fernbedienung ein).  $\rightarrow$  Die Programmplatznummer und die Frequenz werden angezeigt.

### **Löschen eines Programmplatz-Senders**

- A Wählen Sie im Tuner-Modus mit den Tasten  $\blacklozenge$  auf der Fernbedienung einen voreingestellten Radiosender aus.
- **2** Halten Sie die Taste **gedrückt**, bis "PRESET DELETED" angezeigt wird.  $\rightarrow$  Der Radiosender wird weiterhin wiedergegeben, ist jedoch jetzt aus der Programmplatzliste gelöscht.

### **Surround Sound auswählen**

z Drücken Sie die Taste **SURR.** (SURROUND), um die Option MULTI-CHANNEL oder STEREO auszuwählen.

 $\rightarrow$  Die Verfügbarkeit der verschiedenen Surround-Modi hängt von dem auf der Disc vorhandenen Soundmodus ab.

 $\rightarrow$  Zu den verfügbaren Mehrkanal-Ausgangsmodi gehören: Dolby Digital, Dolby Digital EX, DTS (Digital Theatre Systems) Surround und Dolby Pro Logic II.

Bei der Wiedergabe von Stereosendungen oder -aufnahmen im Surround-Modus können begrenzte Surround-Effekte erzielt werden. Bei Mono-Quellen (Einkanal-Audio) erfolgt jedoch keine Wiedergabe über die Rear-Lautsprecher.

*Nützliche Tipps:* 

*– Sie können den Surround Sound-Modus nicht aktivieren, wenn das Menü zur Systemeinrichtung nicht aktiviert wurde.* 

### **Anpassen des Bass-/Höhenpegels**

Mit BASS (Tiefen) und TREBLE (Höhen) können Sie die Klangeinstellungen festlegen.

- A Drücken Sie auf der Fernbedienung die Taste **BASS** oder **TREBLE**.
- **B** Stellen Sie innerhalb von fünf Sekunden mit  $VOL$  +  $-$  den Bass- oder Höhenpegel ein ( MIN, -2, -1, 0, +1, +2 oder MAX).  $\rightarrow$  Wenn der Lautstärkeregler nicht innerhalb von fünf Sekunden betätigt wird, erhält er wieder seine normale Lautstärkereglerfunktion.

### **Auswählen digitaler Soundeffekte**

Wählen Sie einen voreingestellten digitalen Soundeffekt aus, der zu dem Inhalt Ihrer Disc passt oder der den Sound des wiedergegebenen Musikstils am besten unterstreicht.

z Drücken Sie die Taste **SOUND**, um den verfügbaren Soundeffekt auszuwählen.

Bei der Wiedergabe von Film-Discs oder im TV-Modus stehen die folgenden Optionen zur Auswahl: "CONCERT", "DRAMA", "ACTION" und

Bei der Wiedergabe von Musik-Discs oder im Modus "TUNER" oder "AUX/DI" stehen die

Optionen "ROCK", "DIGITAL", "CLASSIC" und "JAZZ" zur Auswahl.

#### *Nützliche Tipps:*

"SCI-FI".

*– Für gedämpften Klang wählen Sie "CONCERT" oder "CLASSIC".* 

### **Lautstärkeregelung**

Drücken Sie auf der Fernbedienung die Taste **VOL**  $+/-$ , um den Lautstärkepegel zu erhöhen bzw. zu verringern.  $\rightarrow$  Bei "VOL MIN" ist der minimale Lautstärkepegel erreicht, bei "VOL MAX" der maximale Lautstärkepegel.

#### **So deaktivieren Sie vorübergehend die Tonwiedergabe**

Drücken Sie auf der Fernbedienung die Taste **MUTE** H.

 $\rightarrow$  Die Wiedergabe wird ohne Ton fortgesetzt, wobei der Text "MUTE" angezeigt wird.

 $\rightarrow$  Um die Tonwiedergabe wieder zu aktivieren, drücken Sie erneut auf **MUTE** H, oder erhöhen Sie den Lautstärkepegel.

### **Einstellen des Sleep Timers**

Der Sleep Timer schaltet das System nach einer voreingestellten Zeit automatisch in den Standby-Modus.

**A Halten Sie auf der Fernbedienung die Taste DIM** gedrückt, bis im Anzeigefeld "SLEEP XX" angezeigt wird  $(XX = 15, 30, 45, 60$  oder OFF).

**2** Um den nächsten Sleep Timer-Wert auszuwählen, halten Sie im Sleep Timer-Modus die Taste **DIM** weiterhin gedrückt, bis die gewünschte Abschaltzeit erreicht ist. Im Anzeigefeld wird "SLEEP" angezeigt, außer wenn die Option "OFF" (Aus) gewählt wurde.

 $\rightarrow$  Bevor das System in den Standby-Modus schaltet, wird ein 10-Sekunden-Countdown angezeigt.

> "SLEEP10"  $\rightarrow$  "SLEEP 9"....  $\rightarrow$  $"SLEEPI" \rightarrow "SLEEP"$

#### **So brechen Sie die Sleep Timer-Funktion ab**

Halten Sie die Taste DIM gedrückt, bis "OFF" angezeigt wird, oder drücken Sie die Taste **STANDBY** (<sup>1</sup>).

### **Einstellen der Helligkeit des Systemanzeigefelds**

Drücken Sie in einem beliebigen aktiven Modus auf der Fernbedienung die Taste **DIM**, um die gewünschte Helligkeit einzustellen:

DIM 1 : 70 % Helligkeit DIM 2 : 50 % Helligkeit DIM 3 : 25 % Helligkeit DIM OFF: normale Helligkeit

### **Verwenden der Fernbedienung zur Bedienung Ihres Philips Fernsehgeräts**

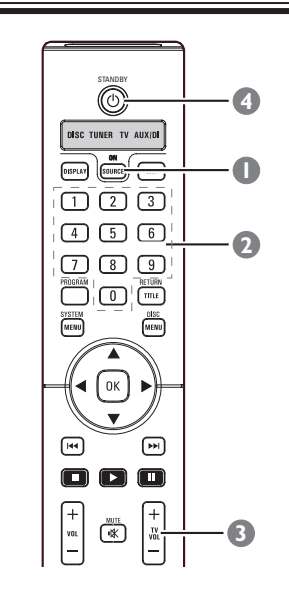

- A Drücken Sie mehrmals die Taste **SOURCE**, bis "TV" angezeigt wird.
- **2** Drücken Sie die Taste  $\left|\frac{4}{4}\right|$   $\rightarrow$   $\left| \right|$ , oder verwenden Sie die **Zifferntasten (0–9)**, um den TV-Kanal auszuwählen.
- **C** Drücken Sie die Taste TV VOL +/-, um den Lautstärkepegel des Fernsehgeräts einzustellen.
- **4 Halten Sie die Taste STANDBY** (<sup>1</sup>) gedrückt, um das Fernsehgerät auszuschalten.

# **Technische Daten**

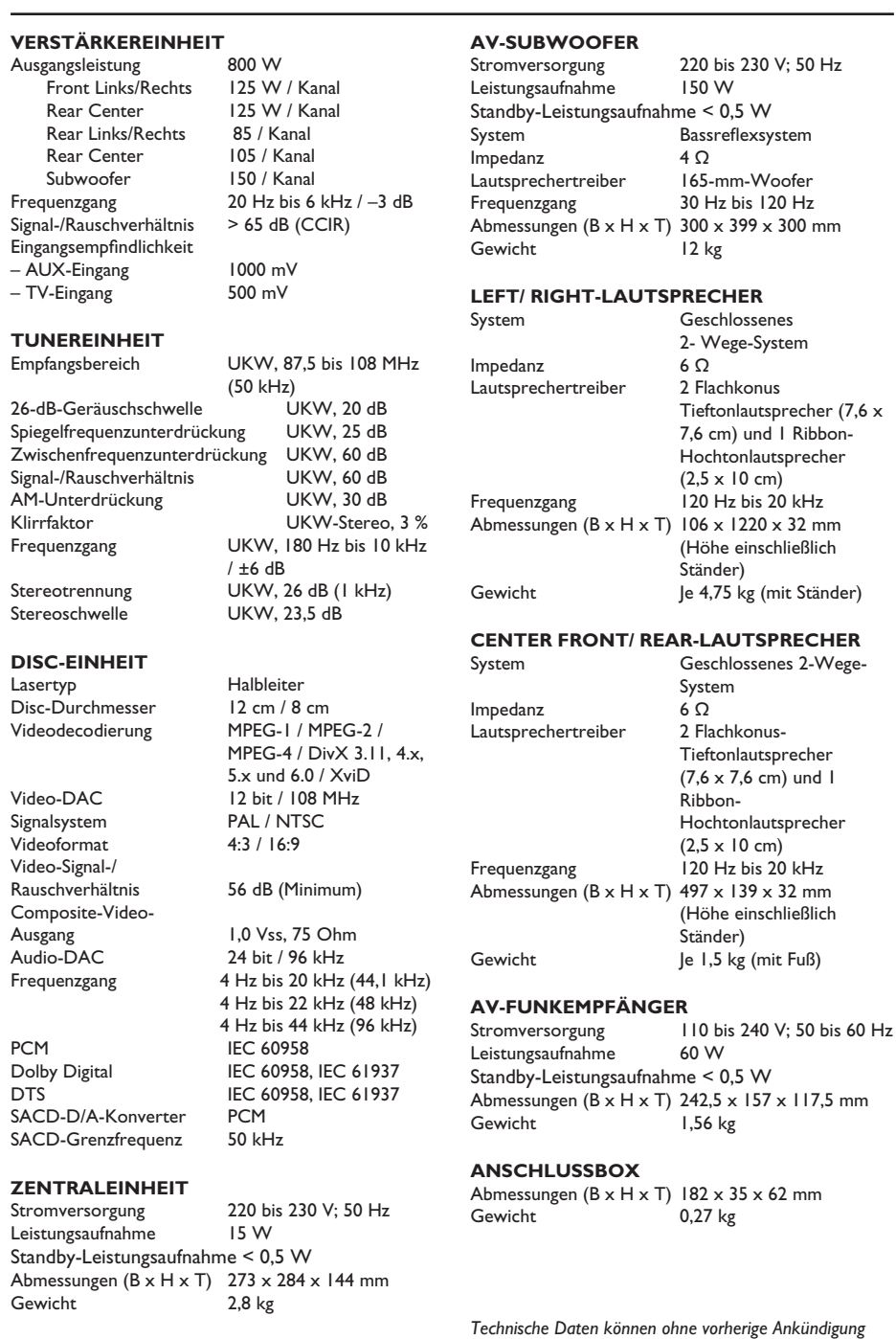

*geändert werden.* 

199

# **Fehlerbehebung**

### **WARNUNG!**

Versuchen Sie keinesfalls, das Gerät selbst zu reparieren, da ansonsten die Garantie erlischt. Öffnen Sie das Gerät nicht, da Sie einen Stromschlag erleiden könnten.

Wenn ein Fehler auftritt, prüfen Sie zunächst die unten stehenden Punkte, bevor Sie einen Reparaturdienst aufsuchen. Wenn Sie ein Problem trotz der nachfolgenden Hinweise nicht lösen können, wenden Sie sich bitte an Ihren Händler oder an Philips.

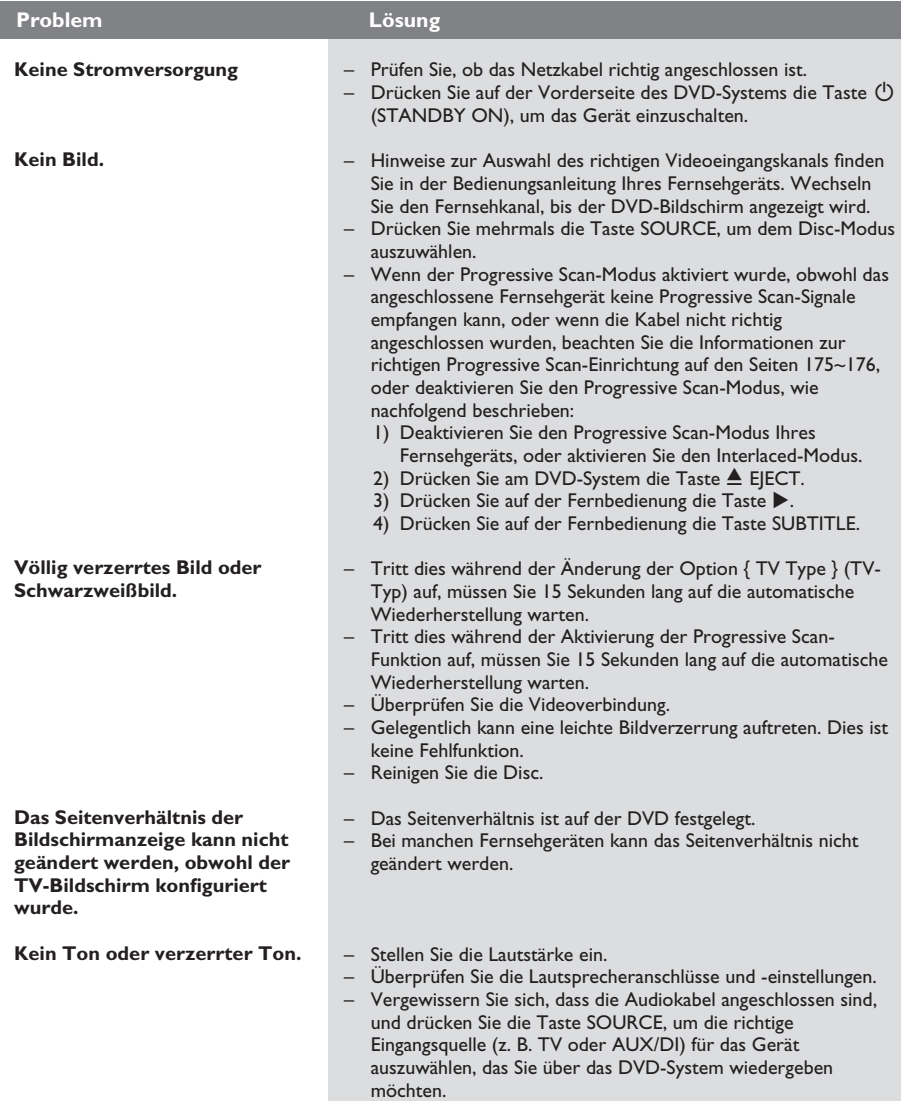

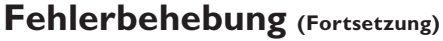

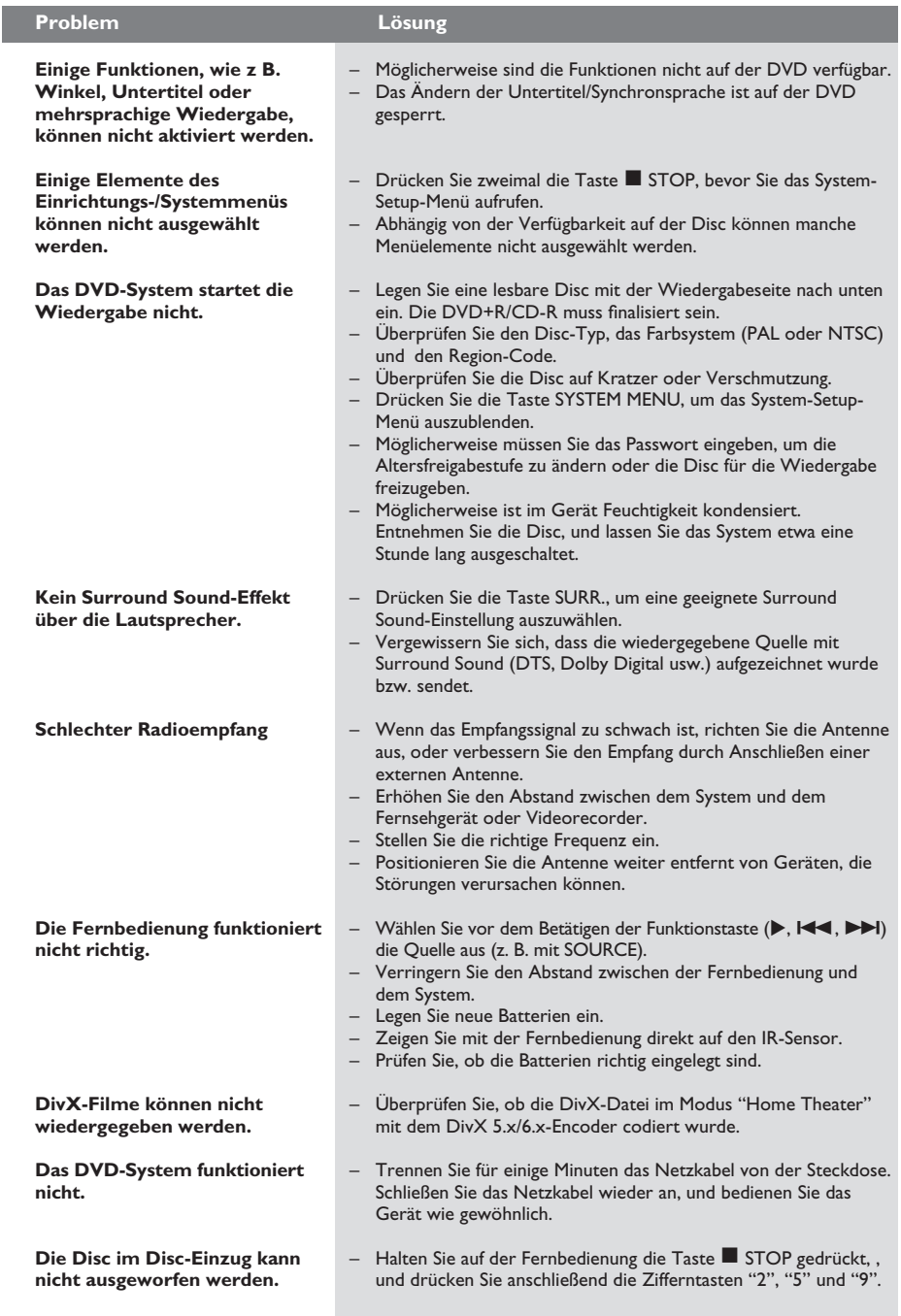

# **Fehlerbehebung (Fortsetzung)**

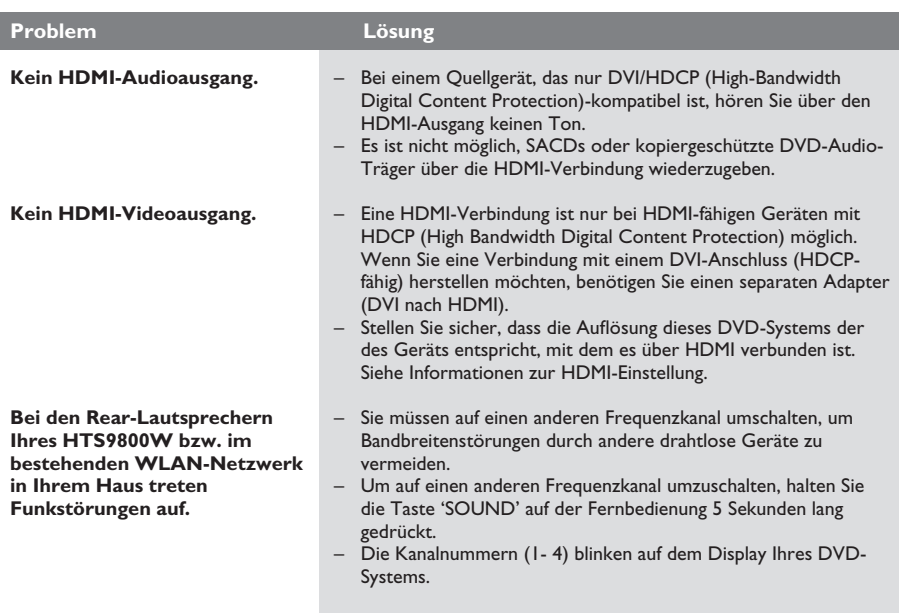

**Analog:** Signale, die nicht in numerischer Form vorliegen. Analoge Signale haben einen stetigen Verlauf, während digitale Signale aus bestimmten numerischen Werten bestehen. Analoge Audioanschlüsse verfügen über einen linken und einen rechten Kanal.

**Seitenverhältnis:** Das Verhältnis der vertikalen und horizontalen Seitenlängen eines angezeigten Bildes. Das Verhältnis von horizontaler zu vertikaler Bildseitenlänge beträgt bei herkömmlichen Fernsehgeräten 4:3 und bei Breitbildgeräten 16:9.

**AUDIO OUT-Buchsen:** Rot und weiß gekennzeichnete Buchsen an der Rückseite des DVD-Systems, über die Audiosignale zu anderen Systemen (Fernsehgerät, Stereoanlage usw.) geleitet werden können.

**Bitrate:** Datenmenge in Relation zur Zeit, die meist in Kilobits pro Sekunde oder Kbit/s angegeben wird. Oder für die Geschwindigkeit, mit der Sie aufzeichnen. Allgemein gilt, je höher die Bitrate bzw. die Aufnahmegeschwindigkeit, desto besser ist die Tonqualität. Höhere Bitraten benötigen jedoch mehr Speicherplatz auf einer Disc.

**Kapitel:** Abschnitte eines Bildes oder Musikstücks auf einer DVD, die kleiner als ein Titel sind. Ein Titel besteht aus mehreren Kapiteln. Jedem Kapitel ist eine Kapitelnummer zugewiesen, anhand der das gewünschte Kapitel aufgefunden werden kann.

**Component Video Out-Buchsen:** Anschlüsse auf der Rückseite des DVD-Systems, über die hochwertige Videosignale an ein Fernsehgerät mit Component Video In-Buchsen (R/G/B, Y/Pb/Pr usw.) übertragen werden.

**Disc-Menü:** Eine Bildschirmanzeige, in der die auf einer DVD aufgenommenen Bilder, Audiotitel, Untertitel, Kamerawinkel usw. ausgewählt werden können.

**DivX 3.11/4.x/5.x/6.x:** Für den DivX-Code wurde bereits ein Patent angemeldet. Es handelt sich dabei um ein neues, auf dem MPEG4 Standard basiertes Format für die Videokomprimierung, das von DivX Networks, Inc. entwickelt wurde. Digitale Videodaten können ohne Qualitätsverlust komprimiert werden, um über das Internet transportiert zu werden.

**Dolby Digital:** Ein von Dolby Laboratories entwickeltes Surround Sound-System mit bis zu sechs Kanälen digitaler Audiosignale (Front links und rechts, Surround links und rechts, Center und Subwoofer).

**Dolby Digital EX:** Ein von Dolby Laboratories entwickeltes Surround Sound-System mit bis zu sieben Kanälen digitaler Audiosignale (Front links und rechts, Surround links und rechts, Center Front, Center Rear und Subwoofer).

**Dolby Surround Pro Logic II:** Hierbei handelt es sich um eine verbesserte Matrix-Surround-Technik, die einen besseren Raumklang und bessere Bündelung bei Dolby-Surround-Tonträgern sowie ein überzeugendes dreidimensionales Klangfeld bei herkömmlichen Stereo-Aufzeichnungen bietet und sich ideal für die Erzeugung von Surround-Sound in Auto-HiFi-Anlagen eignet. Herkömmliche Surround-Daten sind vollständig kompatibel mit Dolby Surround Pro Logic II-Decodern. Material, das mit Dolby ProLogic II codiert ist, kann alle Vorteile der ProLogic-II-Wiedergabe nutzen, inklusive getrennte linke und rechte Surround-Kanäle. (Solches Material ist auch mit herkömmlichen Pro-Logic-Decodern kompatibel).

**DTS:** Digital Theatre Systems. Ein Surround Sound-System, das unterschiedlich zu Dolby Digital ist. Die Formate wurden von verschiedenen Unternehmen entwickelt.

HDMI: High-Definition Multimedia Interface (HDMI) ist eine digitale Hochgeschwindigkeitsschnittstelle für die Übertragung von unkomprimierten High Definition-Videosignalen und digitalen Mehrkanal-Audiosignalen. Diese Schnittstelle bietet perfekte Bildund Tonqualität ganz ohne Rauschen. HDMI ist vollständig rückwärtskompatibel mit DVI. Gemäß dem HDMI-Standard führt das Anschließen an HDMI- oder DVI-Produkte ohne HDCP (High-Bandwidth Digital Content Protection) dazu, dass kein Video- oder Audiosignal ausgegeben wird.

**HDCP** (High-Bandwidth Digital Content Protection) ist eine Spezifikation zur sicheren Ubertragung von digitalen Inhalten zwischen verschiedenen Geräten, die vor unerlaubtem Kopieren schützt.

**JPEG:** Ein weit verbreitetes digitales Standbildformat. Ein von der Joint Photographic Expert Group entwickeltes Standbild-Datenkomprimierungssystem, dass trotz seiner hohen Komprimierungsrate nur geringfügige Verluste bei der Bildqualität aufweist.

**MP3:** Ein Dateiformat mit einem Audiodaten-Komprimierungssystem. "MP3" ist die Abkürzung für Motion Picture Experts Group 1 (oder MPEG-1) Audio Layer 3. Durch die Verwendung des MP3- Formats kann auf einer CD-R oder CD-RW die 10fache Datenmenge im Vergleich zu einer herkömmlichen CD gespeichert werden.

### **Glossar (Fortsetzung)**

**Mehrkanal:** Bei DVDs nimmt durch die Formatierung jeder Soundtrack ein Soundfeld ein. Mehrkanal bezeichnet eine Struktur von Soundtracks mit drei oder mehr Kanälen.

**Elterliche Überwachung:** Schränkt die Disc-Wiedergabe entsprechend dem Alter der Zuschauer oder einer landesspezifischen Begrenzungsstufe ein. Die Einschränkung unterscheidet sich von Disc zu Disc. Ist sie aktiviert, wird die Wiedergabe gesperrt, sobald die Stufe der Disc höher als die vom Benutzer festgelegte Stufe ist.

**Wiedergabesteuerung (PBC):** Verwendet das auf Video CDs oder SVCDs aufgenommene Signal zur Wiedergabesteuerung. Bei Verwendung der auf einer Video CD oder SVCD mit PBC-Unterstützung gespeicherten Menübildschirme können Wiedergabeund Suchfunktionen interaktiv bedient werden.

**Progressive Scan:** Zeigt alle horizontalen Zeilen eines Bildes gleichzeitig als ein Signalbild an. Dieses System kann Interlaced Video von einer DVD für die Wiedergabe auf Geräten mit Progressive Scan in das Progressive-Format konvertieren. Dadurch wird die vertikale Auflösung drastisch erhöht.

**Region-Code:** Ein System, durch das Discs nur in der vorgesehenen Region wiedergegeben werden können. Dieses Gerät spielt nur Discs ab, die über einen kompatiblen Region-Code verfügen. Der Region-Code des Geräts ist auf dem Produktetikett angegeben. Manche Discs sind mit mehr als einer Region (oder mit allen Regionen) kompatibel.

**Super Audio CD (SACD):** Dieses Audioformat basiert auf den aktuellen CD-Standards, enthält jedoch eine höhere Datendichte, um eine verbesserte Klangqualität zu ermöglichen. Es gibt drei Arten von SACD-Discs: Single Layer, Double Layer und Hybrid. Die Hybrid-Disc enthält sowohl das herkömmliche Audio CD-Format als auch die SACD-Daten.

**Surround:** Ein System zur Erzeugung wirklichkeitsgetreuer dreidimensionaler Klangfelder durch Anordnung mehrerer Lautsprecher um den Hörer.

**Titel:** Der längste Abschnitt eines Films oder einer Musikaufnahme auf DVD. Jedem Titel ist eine Titelnummer zugewiesen, anhand der der gewünschte Titel aufgefunden werden kann.

**VIDEO OUT-Buchse:** Eine gelbe Buchse an der Rückseite des DVD-Systems, über die das DVD-Videosignal an ein Fernsehgerät übertragen werden kann.

**WMA:** WMA ist die Abkürzung für Windows Media Audio und bezieht sich auf eine von Microsoft entwickelte Audiokomprimierungstechnik. WMA-Daten können mithilfe von Windows Media Player Version 9 oder Windows Media Player für Windows XP verschlüsselt werden. Die Dateien sind anhand ihrer Dateierweiterung ".wma" oder ".WMA" erkennbar.